Archiv-Exemplar Zmbt

Aur Dais.<br>Nordrhein-Westfalen  $-$  Bibliothek  $-$ 

**Archiv-Exemplar**<br>Landesamt für<br>Datenverarbeitung und Statistik Nordrhein-Westfalen

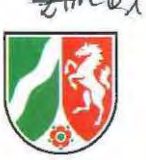

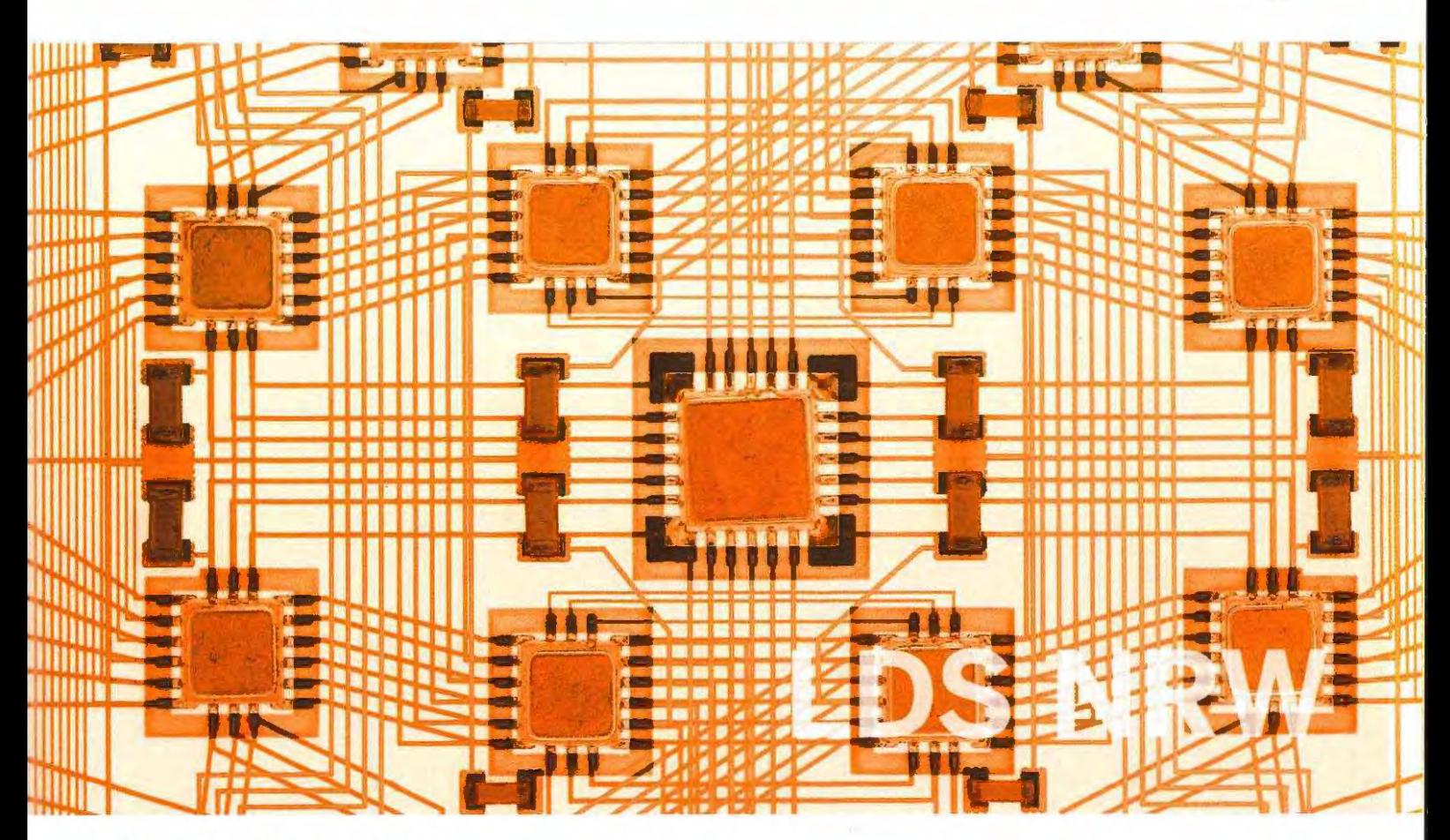

**LDVZ-Nachrichten**  Ausgabe 1 / 2008

Artifv-favorig<sup>8</sup> 2

**9. Jahrgang • Ausgabe 1 / 2008**

# LDVZ – Nachrichten

Herausgeber: Landesamt für Datenverarbeitung und Statistik Nordrhein-Westfalen

Redaktion: Bianca Oswald, Alfons Koegel

Kontakt: Landesamt für Datenverarbeitung und Statistik NRW Postfach 10 11 05 40002 Düsseldorf, Mauerstraße 51 40476 Düsseldorf

Telefon: 0211 9449-01 Telefax: 0211 442006 Internet: http://www.lds.nrw.de E-Mail: poststelle@lds.nrw.de

Auflage: 1 300

© Landesamt für Datenverarbeitung und Statistik NRW, Düsseldorf, 2008 Vervielfältigung und Verbreitung, auch auszugsweise, mit Quellenangabe gestattet.

Bestell-Nr. Z 09 1 2008 51

ISSN 1616-377X

#### **Inhalt**

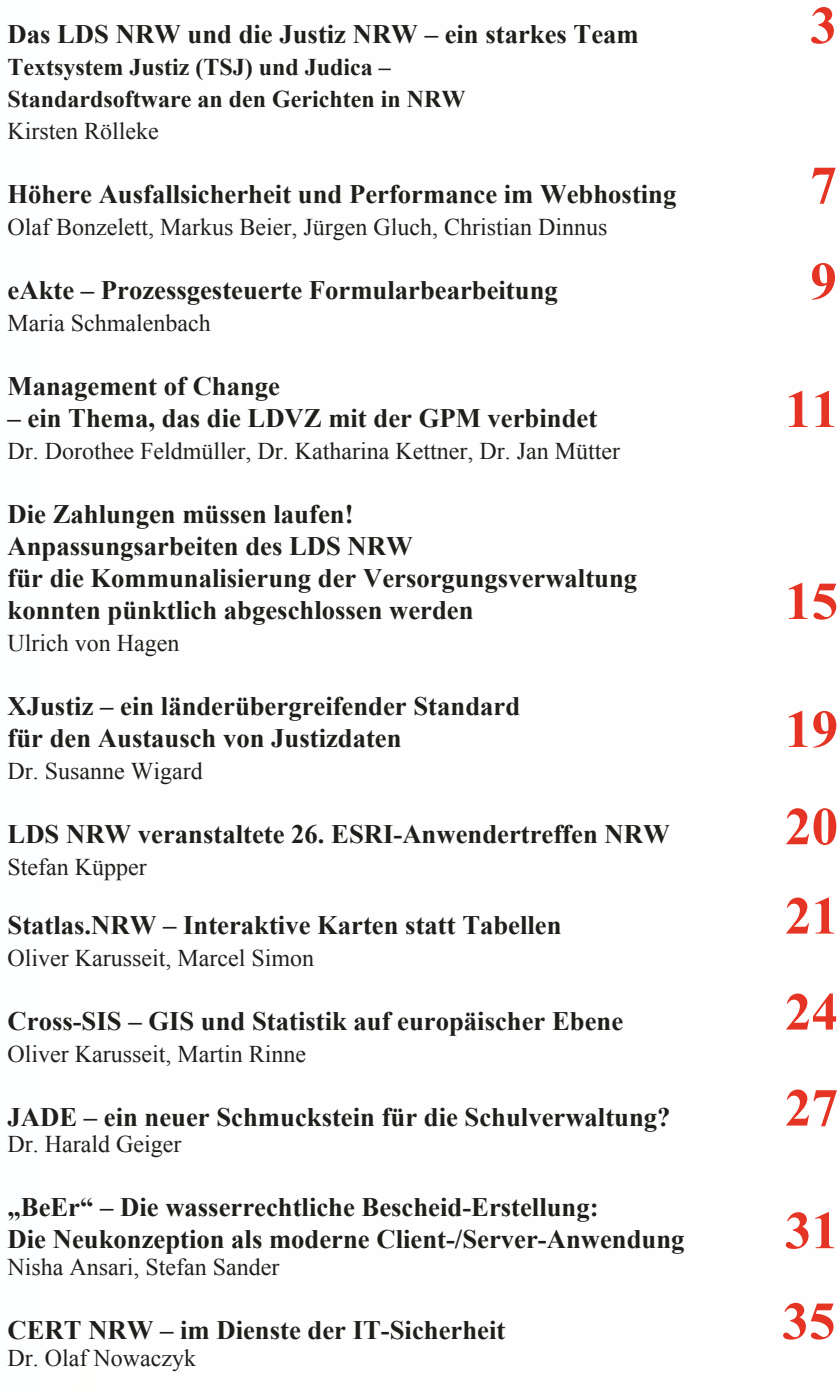

### **Das LDS NRW und die Justiz NRW – ein starkes Team**

### **Textsystem Justiz (TSJ) und Judica – Standardsoftware an den Gerichten in NRW**

Textsystem Justiz (TSJ) und Judica unterstützen instanzübergreifend die ordentliche Gerichtsbarkeit in Nordrhein-Westfalen. In Zivil-, Straf-, Familien- und Insolvenzsachen wird das Softwarepaket seit 2002 erfolgreich an mittlerweile über 130 Standorten an Amts-, Land- und Oberlandesgerichten in NRW eingesetzt. Textsystem Justiz (TSJ) und Judica bedeuten für die Gerichtsmitarbeiter/-innen eine wesentliche Arbeitserleichterung und sind aus der täglichen Arbeit nicht mehr wegzudenken.

Während Judica die Übersicht und Speicherung der Verfahrensdetails von der Anlage bis zur Erledigung bietet, liefert Textsystem Justiz (TSJ) standardisierte, für jeden Fachbereich angepasste Verfügungsvorlagen, z. B. zu Terminen, Kosten oder Entscheidungen. Dabei arbeiten die beiden Programme eng zusammen. Alle Informationen, die in Judica erfasst werden, können von Textsystem Justiz verwendet werden, ein Termin z. B. bei einer Ladung, entsprechende Adressen usw. Textsystem Justiz erstellt dann nicht nur die Verfügung, sondern fertigt auch die Anschreiben, die gewünschten Abschriften und etwaige Zustellungsurkunden. In Judica kann mithilfe von TSJdirekt die Erstellung von Schriftstücken angestoßen werden, die nicht auf einer Verfügung basieren. TSJlight bietet die vereinfachte Erstellung von Verfügungen.

Textsystem Justiz legt besonderen Wert auf die mögliche Individualisierung der Schriftstücke durch den Anwender. Es wird eine große Auswahl von Verfügungsvorlagen angeboten, die in den Qualitätszirkeln der Fachbereiche vereinbart und abgenommen werden. Mithilfe der Bausteinstruktur der Verfügungen können die Vorlagen auch durch den Anwender auf die individuelle Arbeitsweise angepasst werden, z. B. besondere Abschriftsanweisungen hinzugefügt oder Texte geändert werden. Diese Anpassung ist durchaus erwünscht, damit sich der Anwender nicht in ein Korsett von bestehenden Formularen gepresst fühlt.

Als Textverarbeitungskomponente setzt Textsystem Justiz dabei die Standardsoftware TX Text Control der Firma The Imaging Source ein. Damit ist sowohl die Verarbeitung der im Rich Text Format vorgegebenen Texte als auch das Einfügen von Bildern und weiteren Formaten möglich. Die Speicherung in verschiedenen Formaten (.doc, .rtf, .html, .txt) und die Ablage der Dateien in der Datenbank werden unterstützt. Textsystem Justiz sorgt für die Verknüpfung der durch Judica verwalteten Daten mit den Texten und bietet den Anwender(inne)n die Werkzeuge für die Weiterverarbeitung.

Seit Juni 2005 hat das LDS NRW die Pflege und Weiterentwicklung der Justiz-Anwendungen Textsystem Justiz (TSJ) und Judica übernommen. Zum ersten Mal bekamen im Januar 2007 die Anwender/-innen in den Gerichten Nordrhein-Westfalens die weiterentwickelten Produkte geliefert.

#### **Die Weiterentwicklung von Textsystem Justiz**

Die Arbeit mit Textsystem Justiz (TSJ) und Judica hat in den letzten Jahren durch die große Verbreitung an den Gerichten der ordentlichen Gerichtsbarkeit in Nordrhein-Westfalen an Bedeutung gewonnen.

Seit Anfang 2007 befindet sich die neue Version 5.0 von Textsystem Justiz sowie seit Herbst die neue Version 1.9.1 von Judica an den Gerichten des Landes Nordrhein-Westfalen. Diese Version bietet nicht nur die von vielen Anwender(inne)n herbeigesehnte Performance-Verbesserung, sondern auch neue Funktionalitäten, auf die in diesem Beitrag noch näher eingegangen wird.

Seit dem 1. April 2006 hat das Entwicklerteam des LDS NRW die Verantwortung für die Pflege und Weiterentwicklung vollständig übernommen. Die sehr gute Zusammenarbeit mit der Verfahrenspflegestelle Textsystem Justiz am Oberlandesgericht Köln zeichnet sich durch das große Engagement auf beiden Seiten aus.

Neben der Entwicklung von neuen Dienstprogrammen für die Verwendung in der Verfahrenspflegestelle, z. B. einem Qualitätssicherungstool, hat das LDS NRW auch bei der Erweiterung der TSJ-Familie um das Programm TSJlight Pate gestanden.

Eine direkte Erstellung von Reinschriften macht bereits TSJdirekt aus Judica heraus möglich. Eine Erweiterung der Textsystem Justiz-Familie um ein spezialisiertes Programm zum Erstellen von Verfügungen ohne direkte Möglichkeit zur Weiterverarbeitung in Reinschriften war die logische Schlussfolgerung.

Während in Textsystem Justiz eine große Flexibilität und Wiederverwendung angestrebt wird, wird im neuen Programm TSJlight besonderer Wert auf die einfache Bedienung gelegt.

Weniger Flexibilität wird durch eine übersichtliche Benutzeroberfläche, automatisiertes Erstellen, Signieren bzw. Speichern und Drucken der Verfügungen und die Möglichkeit, eine Verfügung (z. B. für eine Standard-Verfahrens-Eröffnung) für mehrere Aktenzeichen gleichzeitig zu erstellen, mehr als ausgeglichen. Dabei musste das Rad nicht neu erfunden werden, zahlreiche Funktionen des großen Bruders Textsystem Justiz werden analog verwendet.

Wird in Einzelfällen doch eine feinere Bearbeitung einer Verfügung gewünscht, kann diese anschließend in Textsystem Justiz erfolgen, ohne die Verfügung erneut anlegen zu müssen. Ein Medienbruch wie bei der Weiterbearbeitung von diktierten oder handschriftlichen Verfügungen wird vermieden.

#### **Das neue Programm TSJlight**

Es wurde absichtlich auf eine Vielzahl von Funktionalitäten verzichtet, die Textsystem Justiz bisweilen für ungeübte Computer-Anwender/-innen unübersichtlich und verwirrend erscheinen lassen. Die grafische Anzeige der Verfügungstexte ist überflüssig, da TSJlight die Standardverfügungen des täglichen Bedarfs abdecken soll. Individuelle Textanpassungen sind bei ausgewählten Verfügungen in beschränktem Umfang möglich. Der Anwender kann diese Texte als Vorbelegungen zu seinem Standard machen.

Die Vorbelegungen werden benutzerbezogen in der Datenbank gespeichert und sind von allen Arbeitsplätzen der Anwender/-innen aus verfügbar.

Einige Optionen, die in Textsystem Justiz einstellbar sind, werden von TSJlight verwendet, z. B. gibt es die Möglichkeit, den Verfügungsausdruck mit Seitenzahlen zu versehen oder auf einen bestimmten Drucker zu schicken.

Durch die Auswahl von Standardverfügungen für TSJlight wird das Pro-

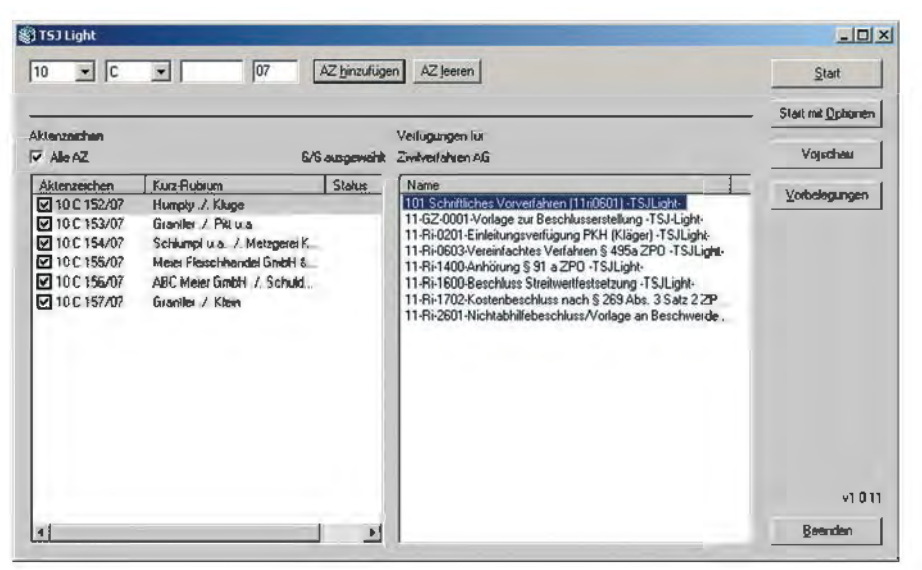

**Abb. 1:** Die Oberfläche von TSJlight

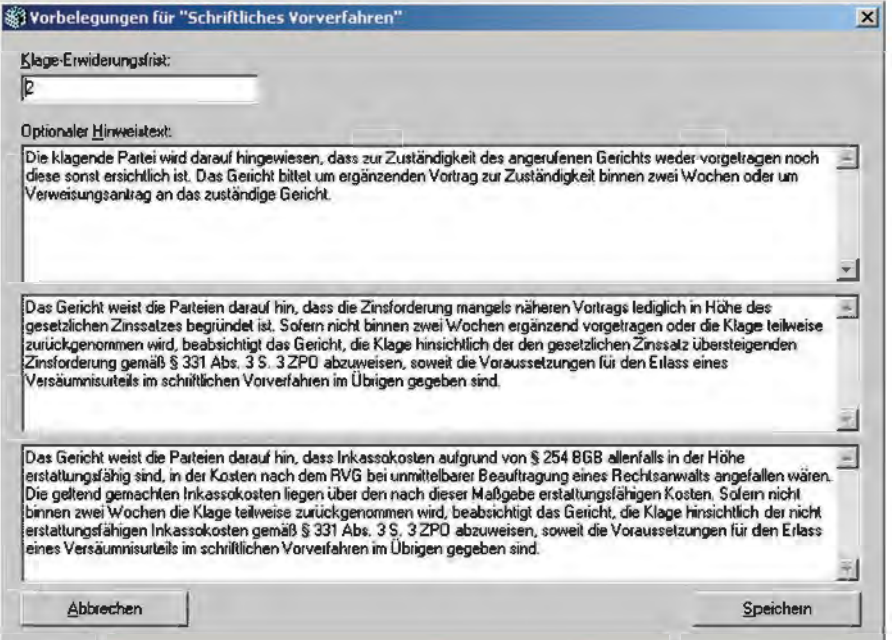

**Abb. 2:** Die Vorbelegungen im Standardfall

gramm besonders für Anwender/-innen interessant, die bisher noch Verfügungen diktieren oder handschriftlich verfassen. Die einfache Möglichkeit, mehrere Aktenzeichen in einem Schritt auszuwählen und die Verfügungs-Erstellung anzustoßen, ist im Speziellen für Entscheider/-innen mit großen Mengen ähnlicher Verfahren gedacht. Z. B. lässt sich die Verfügung für das "Schriftliche Vorverfahren" mit einem Klick für alle gewünschten Aktenzeichen starten. Dabei muss im Standardfall einmalig die Klageerwiderungsfrist eingegeben werden, falls diese noch nicht vorbelegt ist. Sind alle weiteren von der Verfügungsvorlage benötigten Daten durch die vorhandenen Eingaben zum Verfahren abgedeckt, läuft die Erstellung danach automatisiert. Eventuell fehlende Daten werden vom Anwender erfragt. Anschließend wird die Verfügung sofort ausgedruckt. Form und Inhalt können gegengelesen und die Verfügung unterzeichnet werden. Im Textsystem Justiz muss dagegen für jedes einzelne Aktenzeichen die entsprechende Textsystem Justiz-Verfügungsvorlage geöffnet, aktualisiert, signiert bzw. gespeichert und gedruckt werden.

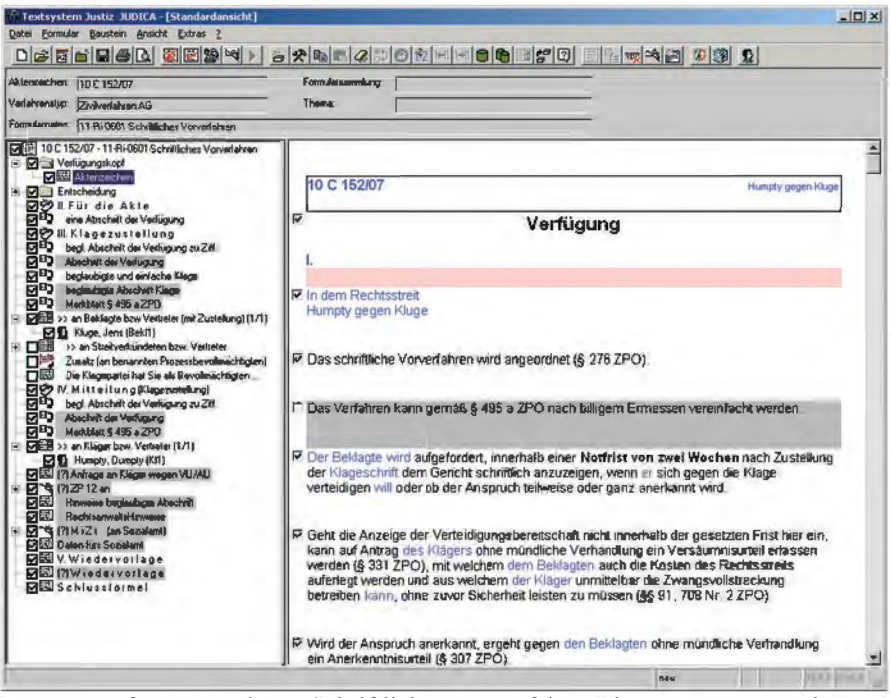

Abb. 3: Verfügungsvorlage "Schriftliches Vorverfahren" in Textsystem Justiz

Die Weiterverarbeitung der Verfügung erfolgt wie bisher in Textsystem Justiz und wird durch die Verwendung von TSJlight ebenfalls beschleunigt. Da die TSJlight-Verfügungsvorlage für den Standardfall gedacht ist und daher weniger optionale Textbausteine enthält, ist die fertige Verfügung schlanker und wird zügiger geöffnet und ausgeführt.

TSJlight kann in den Fachbereichen Zivilrecht, Familienrecht und Strafrecht (einschließlich Ordnungswidrigkeitenrecht) eingesetzt werden. In jedem Fachbereich werden die meistgenutzten Verfügungen angeboten. Die zunächst für die Amts- und Landgerichte angebotenen Verfügungen sind in Zusammenarbeit mit den Mitgliedern der beim Oberlandesgericht Köln eingerichteten Qualitätszirkel entwickelt worden.

#### **Die neuen Funktionalitäten von Textsystem Justiz**

In Auszügen wird im Folgenden auf die Erweiterungen des Programms Textsystem Justiz eingegangen, die umgesetzt wurden.

#### **Aktenzeichen mit geöffneter Verfügung wechseln**

Es kommt vor, dass Anwender/-innen eine Verfügung auf ihre Bedürfnisse angepasst haben und genau diese Verfügung auch für weitere aktuelle Verfahren verwenden wollen. Eine Möglichkeit ist weiterhin, sich diese Verfügung als eigene Verfügungsvorlage abzuspeichern und mit dem neuen Aktenzeichen wieder aufzurufen. Diesen Umweg vereinfacht die neue Funktionalität "Aktenzeichen wechseln". Ein Klick auf die entsprechende Schaltfläche öffnet ein Fenster zur Eingabe des neuen Aktenzeichens, alle weiteren Schritte – Zwischenspeichern, Schließen und Öffnen mit neuem Aktenzeichen – übernimmt Textsystem Justiz.

#### **Eigene Daten, Bausteine und Textzusätze erstellen**

Um Verfügungen noch komfortabler anzupassen, können die Anwender/ -innen Sammlungen von Daten, Bausteinen und Textzusätzen anlegen, die in der Datenbank abgelegt werden und so dauerhaft zur Verfügung stehen. Aus diesen Sammlungen können die Anwender/-innen über das Kontextmenü auswählen, was sie einfügen möchten.

Die Verfahrenspflegestelle bietet in den allgemeinen Verfügungsvorlagen bereits viele Varianten an, kann aber nur auf die gebräuchlichsten Formulierungen eingehen. Haben Anwender/ -innen besondere Wünsche, bietet sich ihnen jetzt noch einfacher die Möglichkeit, diese personalisiert abzulegen, zu verwenden und auch später zu ändern.

#### **Eigene Verfügungen anderen Anwender(inne)n bereitstellen**

Bisher konnten die Anwender/-innen eigene Verfügungen nur durch den Anwenderbetreuer anderen Benutzern zuordnen lassen. In der neuen Version können sie die Verfügung in der Verfügungsauswahlmaske heraussuchen und durch die Funktionalität "zu behördeneigenen Rollen zufügen" an andere Anwender/-innen verteilen. Voraussetzung dafür ist mindestens eine behördeneigene Rolle, die ihnen zugewiesen ist. Ist diese dann anderen Anwender(inne)n ebenfalls zugewiesen, können diese genauso selbst erstellte Verfügungsvorlagen hinzufügen und die von anderen hinzugefügten Vorlagen verwenden. Die Möglichkeit, diese Vorlage zu verändern, hat nur der Ersteller. Von anderen Anwender(inne)n kann die Verfügung aber auch an ihre Bedürfnisse angepasst und wieder als eigene Vorlage gespeichert werden.

#### **E-Mail ans Beratungstelefon Informationstechnik (BIT)**

Diese neue Funktionalität bietet den Anwender(inne)n die Möglichkeit, das BIT einfach und schnell über einen aufgetretenen Fehler zu informieren, wobei die automatisch generierte E-Mail bereits alle wichtigen Informationen zum Fehlerfall enthält. Dazu gehören u. a. der Name der verwendeten Verfügungsvorlage, der Zeitpunkt innerhalb des Ablaufs und der Inhalt der Log-Dateien, die somit nicht mehr umständlich vom Anwender herausgesucht werden müssen.

Natürlich können die Anwender/-innen bei Bedarf weitere Informationen ergänzen.

Viele Probleme lassen sich so bereits erkennen und lösen, ohne dass eine zeitaufwändige Aufschaltung auf den lokalen Anwender-PC durch die Mitarbeiter/-innen des BIT oder der Verfahrenspflegestelle TSJ erfolgen muss.

#### **Textsystem Justiz öffnen und direkt losarbeiten**

Abhängig vom Arbeitsplatz öffnen manche Benutzer/-innen Textsystem Justiz, um hauptsächlich neue Verfügungen zu erstellen oder gespeicherte Verfügungen weiterzubearbeiten. Anwender/-innen, bei denen einer dieser beiden Fälle stark ausgeprägt ist, bietet sich jetzt die Möglichkeit, die Option einzustellen, dass beim Start von Textsystem Justiz die Maske "Verfügung neu" oder die Maske "Verfügung öffnen" direkt vom Programm angezeigt wird, sodass die Anwender/-innen dann sofort die gewünschte Verfügung auswählen können. Außerdem öffnet sich für eine neue Verfügung automatisch die Verfahrensauswahl, wenn noch kein Aktenzeichen eingegeben wurde.

#### **Ausblick**

Weiterhin stehen die Verbesserung der Benutzerfreundlichkeit und Anpassungen zur performanten und sicheren Arbeit für alle Anwender/-innen im Mittelpunkt.

#### **Fazit**

Die Zusammenarbeit zwischen dem LDS NRW und der Verfahrenspflegestelle Textsystem Justiz hat erfreulich vorzeigbare Früchte getragen. Besonders erfreulich ist die durchweg positive Resonanz der Anwender/-innen.

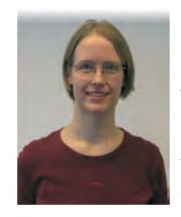

*Kirsten Rölleke Tel.: 0211 9449-6907 E-Mail: kirsten.roelleke @lds.nrw.de*

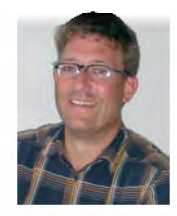

*Ansprechpartner: Ulrich Andree Tel.: 0211 9449-6902 E-Mail: ulrich.andree @lds.nrw.de*

# **Höhere Ausfallsicherheit und Performance im Webhosting**

ie Präsentation von Behörden und Landeseinrichtungen im Internet durch Informationsangebote ist ein wichtiges Instrument der Öffentlichkeitsarbeit. In Zeiten knapper Kassen und geringer Personalkapazitäten ist die Abbildung von Geschäftsprozessen durch Online-Verfahren ein guter Weg zur Steigerung der Effizienz.

Sowohl bei der Nutzung eines Informationsangebotes als auch eines Online-Verfahrens erwartet der Besucher, dass die zugehörigen Webseiten immer erreichbar sind und sich auch schnell aufbauen.

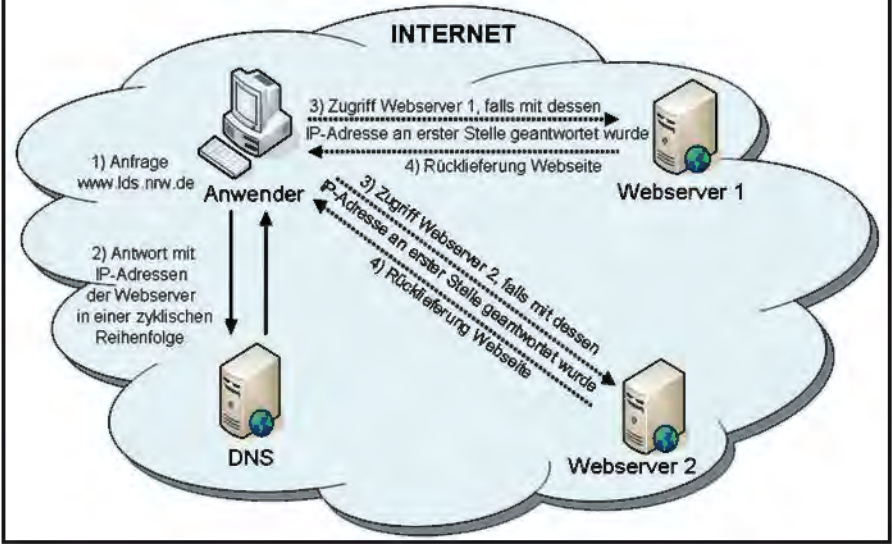

**Abb. 1:** Szenario zur Lastverteilung

Diese Kundenanforderungen lassen sich durch eine intelligente Lastverteilung nach den folgenden zwei Gesichtspunkten erfüllen:

- Zyklische Lastverteilung der Aufrufe von Webseiten auf mehrere Webserver mit Gewichtungsoptionen
- Dynamische Lastverteilung je nach Erreichbarkeit der Webserver

**Zyklische Lastverteilung der Aufrufe von Webseiten auf mehrere Webserver**

Jeder Aufruf einer Webseite erzeugt Last auf dem zugrunde liegenden Webserver, beispielsweise durch Berechnungen oder Datenbankzugriffe. Bei entsprechend hohen Zugriffszahlen auf ein Informationsangebot bzw. Online-Verfahren können die Ressourcen auf einem Webserver aufgebraucht werden. Dies hat zur Folge, dass sich eine Webseite langsam oder unter Umständen gar nicht mehr aufbaut.

Neben der Optimierung der Software eines Informationsangebotes bzw. Online-Verfahrens bleibt die Möglichkeit der Verteilung von Zugriffen auf mehrere Webserver. Für eine einfache Lastverteilung kann das Round Robin-Verfahren des DNS-Servers (Domain Name System) verwendet werden, der die Auflösung von Namen (z. B. www.lds.nrw.de) in IP-Adressen (z. B. 193.159.218.100) vornimmt. Dies ist vergleichbar mit einem Telefonbuch und der Zuordnung von Namen zu Telefonnummern. Der DNS liefert auf Anfrage auch mehrere IP-Adressen aus, allerdings in wechselnder Reihenfolge.

Folgendes Szenario zur Lastverteilung ist in der Abbildung 1 visualisiert.

- 1. Ein Anwender ruft im Browser die Webseite www.lds.nrw.de auf. Der Browser fragt beim DNS-Server im LDS NRW die zugehörige IP-Adresse an.
- 2. Diese Anfrage wird beispielsweise mit [193.159.218.100, 193.159.218.101] beantwortet. Die Auslieferung der IP-Adressen bzgl. der Reihenfolge erfolgt zyklisch, d. h. die nächste Anfrage wird mit [193.159.218.101, 193. 159.218. 100] beantwortet.
- 3. Der Browser fragt anhand der ersten IP-Adresse beim Webserver die gewünschte Webseite an.
- 4. Der angesprochene Webserver liefert die gewünschte Webseite zurück und der Browser stellt diese dann für den Anwender dar.

Die hier skizzierte Lastverteilung auf mehrere Webserver sorgt für eine bessere Performance des Informationsangebotes bzw. Online-Verfahrens. Hier lässt sich auch eine Gewichtung in der Form durchführen, dass mehrere DNS-Einträge auf ein- und denselben Webserver zeigen.

#### **Dynamische Lastverteilung je nach Erreichbarkeit der Webserver**

Im Falle eines gestörten Webservers lässt sich eine höhere Ausfallsicherheit durch eine dynamische Anpassung der Lastverteilung erreichen. Hierzu muss die DNS-Konfiguration an den Status der einzelnen Webserver automatisch angepasst werden.

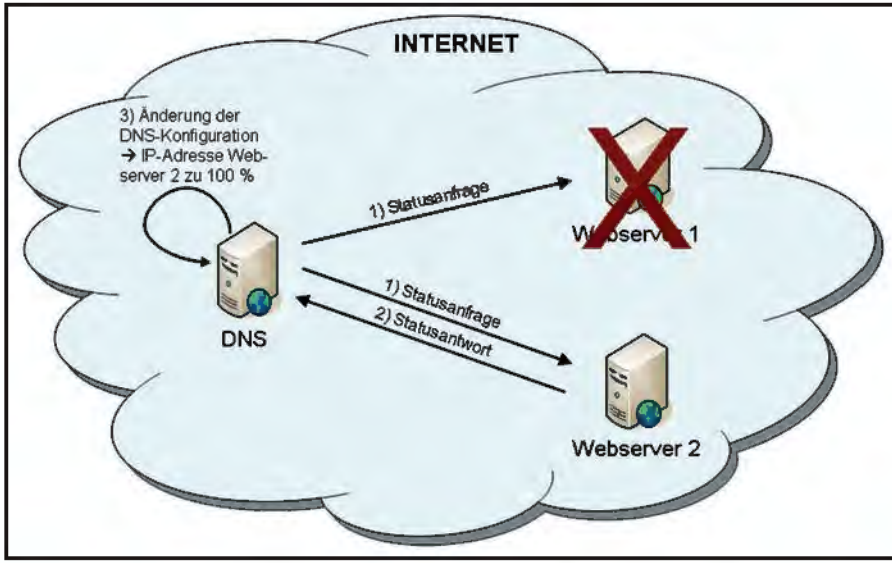

**Abb. 2:** Szenario zur Anpassung der DNS-Konfiguration

In der Abbildung 2 ist der Ablauf einer Änderung der DNS-Konfiguration visualisiert.

- 1. Der DNS-Server fragt in regelmäßigen, kurzen Intervallen den Status der Webserver ab.
- 2. Die Webserver antworten auf die Statusanfrage mit einer Statusantwort. In dem visualisierten Szenario ist der Webserver 1 ausgefallen, sodass hier eine Statusantwort ausbleibt.
- 3. Aufgrund der ausbleibenden Statusantwort des Webservers 1 passt der DNS-Server automatisch die DNS-Konfiguration an, sodass die IP-Adresse des Webservers 1 auf Anfrage nicht mehr herausgegeben wird. Fortan wird nur noch mit der IP-Adresse des Webservers 2 geantwortet. Diese veränderte Information verbreitet sich zwischen den DNS-Servern im Internet sehr schnell, weil die Lebensdauer der DNS-Einträge sehr kurz gewählt wurde (beispielsweise 30 Sekunden), wodurch der Browser zu einer erneuten Adressauflösung gezwungen wird.

Diese automatische Anpassung der DNS-Konfiguration, abhängig vom Status der Webserver, führt zu einer höheren Ausfallsicherheit des betroffenen Informationsangebotes bzw. Online-Verfahrens. Selbst der Ausfall des DNS-Servers führt nicht zwangsläufig zu einer Einschränkung der Verfügbarkeit, da der DNS-Dienst von mehreren DNS-Servern zusammen im LDS NRW erbracht wird.

#### **Zusammenfassung und Ausblick**

Die zyklische Lastverteilung der Zugriffe auf mehrere Webserver und die gleichzeitige Überwachung der Erreichbarkeit der Webserver führt zu einer Erhöhung der Ausfallsicherheit und Performance im Webhosting.

Eine sinnvolle Erweiterung der zuvor vorgestellten Vorgehensweise zur Erhöhung der Ausfallsicherheit und Performance im Webhosting ist die Einbindung verschiedener Rechenzentren an unterschiedlichen Standorten. Bei dieser Konstruktion führen selbst größere Störungen an einem Standort (auch bekannt als K-Fall oder Katastrophenfall), die sonst womöglich alle Webserver betroffen hätten, nicht zu einem Ausfall.

Die in diesem Artikel beschriebene Vorgehensweise ist bereits erfolgreich im Einsatz. Mit weiteren Kunden sind wir zur Auslotung geeigneter Informationsangebote und Online-Verfahren in der Diskussion.

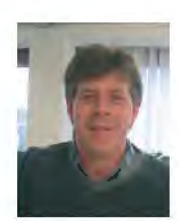

*Olaf Bonzelett Tel.: 0211 9449-3695 E-Mail: olaf.bonzelett @lds.nrw.de*

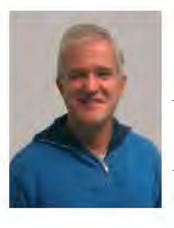

*Markus Beier Tel.: 0211 9449-2386 E-Mail: markus.beier @lds.nrw.de*

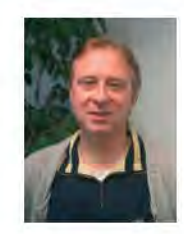

*Jürgen Gluch Tel.: 0211 9449-2380 E-Mail: juergen.gluch @lds.nrw.de*

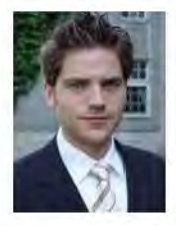

*Christian Dinnus Tel.: 0211 9449-3384 E-Mail: christian.dinnus @lds.nrw.de*

### **eAkte – Prozessgesteuerte Formularbearbeitung**

on der Wiege bis zu Bahre – Formulare, Formulare" – Diese alte Volksweisheit drückt aus, dass Formulare nicht gerade beliebte Wegbegleiter sind. Dabei handelt es sich laut Wikipedia bei einem Formular nur um ein standardisiertes Mittel zur Erfassung, Ansicht und Aufbereitung von Daten, das entweder in Papier- oder elektronischer Form vorliegt. Und weiter: "Formulare vereinfachen die Erhebung von Massendaten, sorgen für Vollständigkeit und schützen vor allfälligen Mehrdeutigkeiten, die bei freier Wortwahl oder z. B. einem formlosen Antrag auftreten können. Deshalb werden Formulare häufig von Behörden verwendet, um den Erfassungsvorgang zu externalisieren und rechtlich präziser zu machen." Mit den meisten Formularen kommt ein Bürger nur selten in Kontakt, sodass sich nach dem Ausfüllen des Formulars die Frage stellt, was nun damit passieren soll. Im Idealfall handelt es sich um ein intelligentes Formular, welches seinen Weg allein durch den Behördendschungel findet. *"*

Für die Landesverwaltung wurde eine Lösung entwickelt, mit der behördeninterne Antragsteller und auch Bürger webbasierte Formulare ausfüllen und versenden können. Dabei greift das in diesem Artikel beschriebene Verfahren auf die gebräuchlichen Standardkomponenten zur Bearbeitung und Weiterverarbeitung von Formularen zu, mit dem Ziel einer vollständigen Abwicklung in elektronischer Form.

#### **Die technischen Grundbausteine**

Damit dies funktionieren kann wurde als Wegbereiter eine Schnittstelle zwischen den Hauptkomponenten der Dokument- und Formularbearbeitung konfiguriert. Auf der einen Seite befindet sich der Formularserver FormsForWeb® der Lucom GmbH, der intra- und internetbasiert Formulare zur Verfügung stellt. Diese unterstützen den Anwender schon bei der Eingabe, indem kontextsensitiv auf diese reagiert wird.

Auf der anderen Seite erfolgt die behördeninterne Verarbeitung mit dem Dokumentenmanagementsystem DOMEA® der Firma Open Text. Über die Schnittstelle Lucomea werden Formulare aus FormsForWeb mit den zugehörigen Metadaten an DOMEA® übergeben und lösen dort einen automatisierten Prozess aus.

#### **Der Prozess**

Einmal per Knopfdruck auf den Weg geschickt bahnt sich nun das Formular seinen Weg durch die Behörde. Dabei

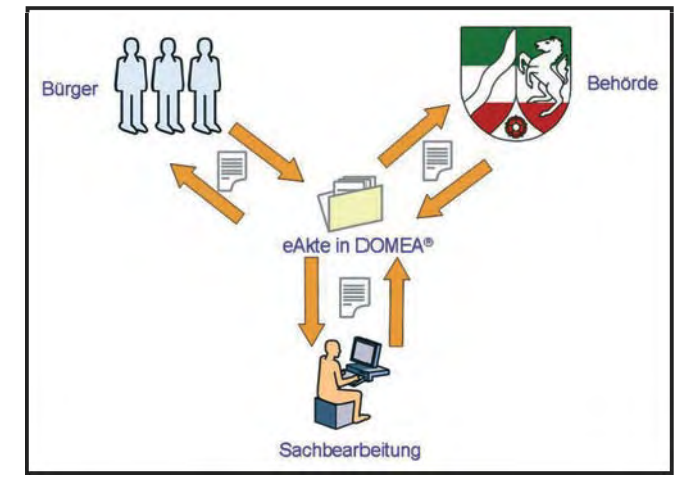

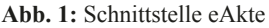

wandert es von Schreibtisch zu Schreibtisch und teilt dem jeweiligen Bearbeiter mit, was es von ihm erwartet. Das ist keine Wunschvorstellung eines verzweifelten Antragstellers, sondern bereits umsetzbare Realität. Im Dokumentenmanagementsystem DOMEA® wird ein Prozess designt, der den Lebenszyklus des Formulars komplett abdeckt. In verschiedenen Aktivitäten werden die notwendigen Bearbeitungsschritte abgebildet und Zeichnungs- und Genehmigungsnotwendigkeiten gesteuert. Dabei reagiert der Prozessablauf auf die Eingaben der Bearbeiter.

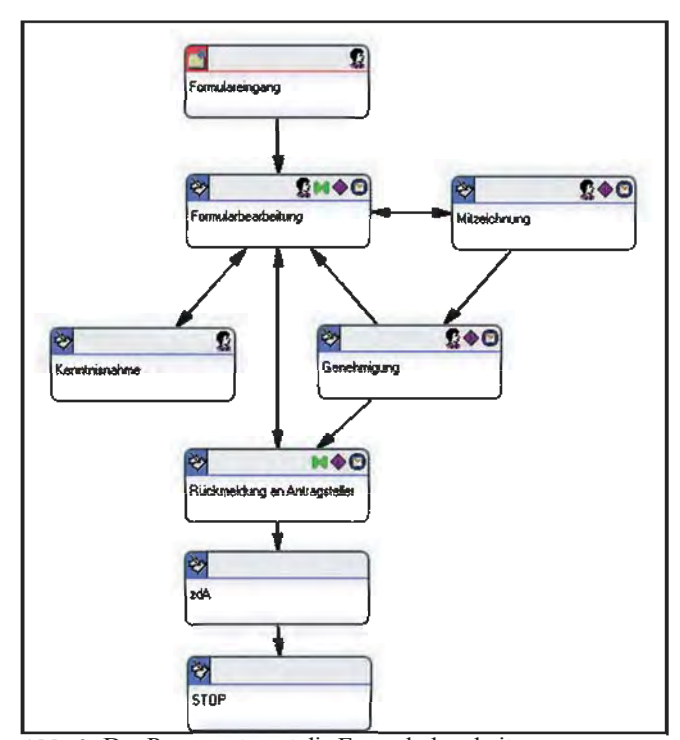

**Abb. 2:** Der Prozess steuert die Formularbearbeitung

#### **Behördeninterne Formularbearbeitung**

Im Arbeitskorb, dem virtuellen Schreibtisch des Bearbeiters erscheint ein Vorgang. Dieser Vorgang enthält das ausgefüllte Formular und zusätzliche Informationen, die für die Bearbeitung benötigt werden. Diese sind individuell auf den Vorgang abgestimmt und unterstützen die Bearbeiter. Anhand der Aktivität kann erkannt werden, welche Weiterverarbeitung erwartet wird. Mit Hilfe der Zeichnungsinformationen und Geschäftsgangvermerken können die Bearbeitungsschritte abgeschlossen und das Formular auf seinem Prozessweg weitergeleitet werden.

der Dokumentenbearbeitung abgedeckt. Einerseits findet das Formular seinen Weg durch seinen Lebenszyklus, andererseits wird von Beginn an der vollständigen Aktenführung genüge geleistet, indem mit allen Bordmitteln des Dokumentenmanagementsystems eine elektronische Akte gesteuert wird. Dazu gehören u. a. Versionierung, Laufwegsprotokollierung, Transparenz, Nachweisbarkeit und Archivierung. DOMEA® unterstützt bei der Bearbeitung und entlastet bei den Pflichten der Aktenführung.

#### **Vorteile**

• E-Government vor Ort – das Antragsformular des Antragstellers wird direkt von dessen PC "abgeholt".

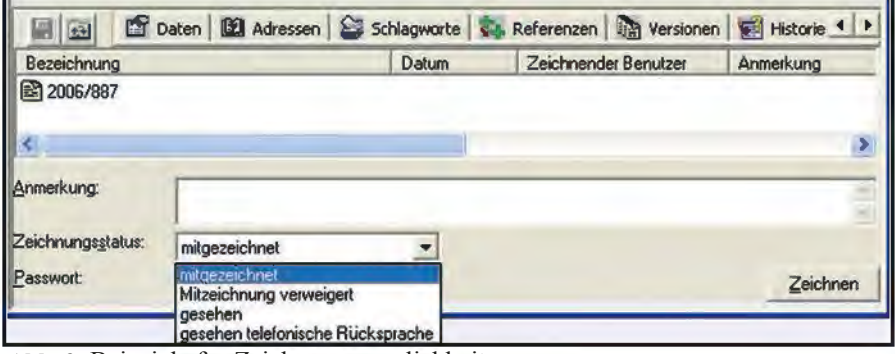

**Abb. 3:** Beispiele für Zeichnungsmöglichkeiten

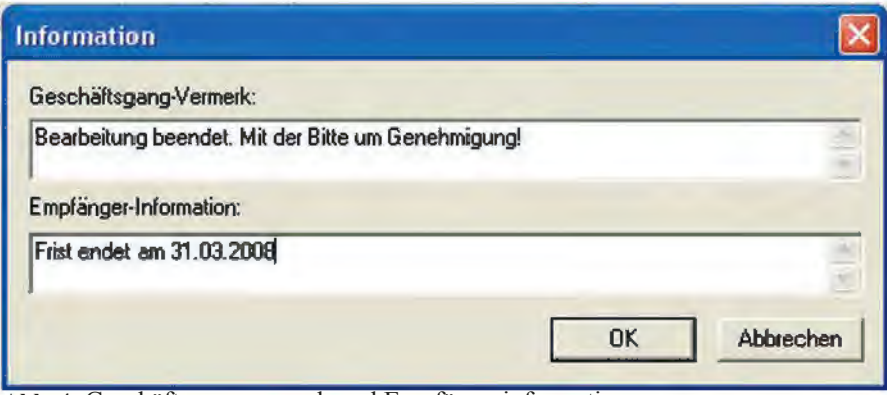

**Abb. 4:** Geschäftsgangvermerk und Empfängerinformation

#### **e-Akte**

Doch nicht nur der Bearbeitungsweg wird automatisiert gesteuert. Auch die vollständige Aktenführung wird von DOMEA® übernommen. Da es sich bei DOMEA® um ein Vorgangsbearbeitungs- und Dokumentenmanagementsystem handelt, werden beide Säulen

- Das Formular unterstützt den Antragsteller bei der Eingabe der Daten.
- Die Bindung an Öffnungszeiten entfällt.
- Transportwege sind nicht mehr vorhanden.
- Das Formular findet seinen Weg allein und wird nicht falsch adressiert.

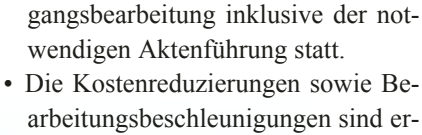

• Es findet eine transparente Vor-

#### **Fazit**

heblich.

Die Bearbeitung von Formularen lässt sich in einem vordefinierten Workflow inklusive der nötigen Aktivitäten in DOMEA® abbilden. Durch die Anbindung an ein Formularmanagementsystem wird die Lücke zwischen den Antragstellern und der Behörde geschlossen, sodass Verwaltungsgänge komplett webbasiert abgewickelt werden können. Dabei kann den Formularen bereits mitgegeben werden, welchen Weg sie durch die Behörde nehmen sollen und zu welcher elektronischen Akte sie gehören. Sowohl die Antragsteller als auch die zuständigen Behörden spüren dadurch eine deutliche Entlastung.

#### **Links**

LDS NRW Formularmanagement http://lv.landesintranet.lds.nrw.de/Infor mationstechnik/Anwendung\_Entwick lung/Formularmanagement/index.html

LDS NRW Dokumentenmanagement http://lv.landesintranet.lds.nrw.de/Infor mationstechnik/Anwendung\_Entwick lung/dokumentenmanagement/index. html

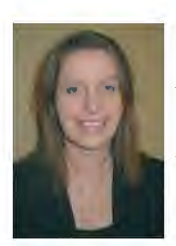

*Maria Schmalenbach Tel.: 0211 9449-6766 E-Mail: maria.schmalenbach @lds.nrw.de*

# **Management of Change – ein Thema, das die LDVZ mit der GPM verbindet**

Die Landesdatenverarbeitungszentrale (LDVZ) entwickelt und betreibt als der IT-Geschäftsbereich des Landesamtes für Datenverarbeitung und Statistik NRW seit ihrer Gründung IT-Verfahren für Kunden aus der Landesverwaltung. Mit diesen Verfahren werden Verwaltungsprozesse effizient elektronisch abgebildet.

In den letzten Jahren haben sich viele dieser Geschäftsprozesse im Zuge der Weiterentwicklung hin zu einer modernen und kundenorientierten Verwaltung stark verändert. Beispielsweise wurden ehemals papiergebundene Antragsverfahren den Kunden elektronisch im Internet angeboten, und es wurden verschiedene Verfahren mit unterschiedlichen Zuständigkeiten und Abläufen in für die Kunden einheitliche Systeme integriert. Diese Veränderungen – auch in den Verwaltungsabläufen und Zuständigkeiten – müssen in den IT-Systemen nachgezogen werden. Change Management, also die Steuerung von Projekten zur Organisationsveränderung, sind daher für die öffentliche Verwaltung und damit auch für die LDVZ ein wichtiges Thema.

Die LDVZ wird dadurch vor zahlreiche Herausforderungen gestellt, Projekte zur Modernisierung der IT für ihre Kunden durchzuführen. Der Wissens- und vor allem der Erfahrungsaustausch mit Anderen ist für die LDVZ dabei von besonderer Bedeutung. Bei der Gestaltung effizienter Geschäftsprozesse in Softwaresystemen kann die öffentliche Verwaltung gerade auch von den Erfahrungen aus der Industrie lernen, die solche Modernisierungsprozesse häufig bereits vor einiger Zeit durchgeführt haben. Eine Plattform zum Erfahrungsaustausch zum Thema Projektmanagement bietet die deutsche Gesellschaft für Projektmanagement (GPM), die sich selbst als "die Projektmanagement-Community" bezeichnet.

#### **Typische Projektsituationen in der Industrie und der öffentlichen Verwaltung**

In Unternehmen und Einrichtungen der öffentlichen Verwaltung wachsen die IT-Systeme immer mehr zusammen. Kostendaten aus der Materialwirtschaft oder der Personaladministration stehen beispielsweise unmittelbar in der Finanzbuchhaltung zur Verfügung, und erlauben dadurch je derzeit einen aktuellen Überblick über die Finanzlage des Unternehmens.

Die IT bildet dabei immer mehr die Kernprozesse eines Unternehmens ab und wird dadurch zu einem entscheidenden Faktor im Wettbewerb. Erfolgreiche innovative IT-Projekte können einem Unternehmen einen erheblichen Vorteil gegenüber den Mitbewerbern verschaffen. Scheitern IT-Projekte, kann dies die Existenz des Unternehmens gefährden. Das liegt einerseits daran, dass die Budgets von IT-Projekten inzwischen Volumina annehmen können, die bei einem Scheitern des Projekts das Unternehmen als solches bedrohen. Ein weiterer Aspekt ist eben die zunehmende Fokussierung der IT auf die Kernprozesse des Unternehmens.

Im Bereich der öffentlichen Verwaltung sollen dem Kunden, hier also den Bürgerinnen und Bürgern, aber auch Kunden aus der Wirtschaft und nicht zuletzt anderen Verwaltungen im Rahmen des E-Governments Dienstleistungen auf elektronischem Wege angeboten werden. Vielfach werden dabei gerade die wesentlichen Verwaltungsprozesse abgebildet, also z. B. Antrags- und Auskunftsdienste. Hier wird der Nutzen für die Kunden der öffentlichen Verwaltung besonders deutlich.

Eine Vielzahl von Beispielen hierzu findet sich in dem "E-Government Aktionsplan 2009" [aktionsplan2009], in dem die Landesregierung von Nordrhein-Westfalen ihre E-Government-Aktivitäten für die Jahre 2006 bis 2009 definiert hat. Das Projektmanagement für die Umsetzung des Aktionsplans 2009 wird durch das LDS NRW unterstützt.

Das Ziel innovativer IT-Projekte ist dabei immer, dass das Unternehmen bzw. die Organisation mit der neuen IT "besser" arbeitet als mit der alten. Mit "besser" werden hier häufig Begriffe wie "mit weniger Personal", "mit höherem Durchsatz", "mit kürzeren Bearbeitungszeiten" oder "mit geringeren Produktionsstückkosten" verbunden.

Hieran wird unmittelbar deutlich, wie eng IT-Projekte und Organisationsveränderungen häufig miteinander verzahnt sind. Eine neue IT führt zu veränderten Geschäftsabläufen. Im Gegenzug wird oft versucht, Organisationsveränderungen und veränderte Geschäftsabläufe durch neue IT-Systeme abzubilden.

#### **Projektmanagement und Change Management**

**Eine Organisationsveränderung ist ein Projekt**

Nach DIN 69 901 zeichnet sich ein Projekt durch die folgenden Merkmale aus:

#### **Abgrenzung**

Das Vorhaben in den drei Größen Zeitdauer, Budget und zu erbringende Leistung lässt sich abgrenzen. Die drei Größen lassen sich nicht unabhängig voneinander verändern, und bilden das sogenannte "Magische Dreieck" im Projektmanagement.

#### **Einmaligkeit**

Damit ist gemeint, dass das Vorhaben in dieser Art und Weise etwas Neuartiges darstellt, das noch nicht vorgekommen ist, insbesondere keine Routinetätigkeit darstellt, und dass das Vorhaben nicht durch die bestehende Organisation gelöst werden kann, sondern einer eigenen Organisation bedarf.

#### **Zielsetzung**

Das Merkmal einer eindeutigen Zielsetzung, die von Anfang an festgelegt ist und auf die sich alle Beteiligten ausrichten, ist ein weiteres Merkmal von Projekten. Mit der klaren Beschreibung und Stabilität während der Projektlaufzeit gibt es in der Praxis immer wieder Schwierigkeiten.

#### **Komplexität**

Dies Merkmal soll implizit auch festlegen, dass im Projekt eine Arbeitsteilung mit der Einbringung verschiedener Kompetenzen und der dafür notwendigen Koordination notwendig ist. Ein Vorhaben, das so klein ist, dass es von einer Person erledigt werden kann, ist kein Projekt.

Schaut man sich diese Definition an, so wird deutlich, dass Organisationsveränderungen als Projekte verstanden werden sollten:

#### **Abgrenzung**

Welcher Teil der Organisation ist wie weit zu verändern, bis wann und zu welchem Preis? Diese Abgrenzung muss auch bei Organisationsveränderungen typischerweise vorgenommen werden.

#### **Einmaligkeit**

Es ist ja gerade das ausgesprochene Ziel von Veränderungsvorhaben, etwas noch nicht da Gewesenes zu schaffen. Die alten Prozesse, mit denen das Unternehmen bisher das Tagesgeschäft erledigt hat, sollen durch neue ersetzt werden.

#### **Zielsetzung**

Die Zielsetzung, wohin die Organisation zu verändern ist, mit den typischen Schwierigkeiten der klaren Beschreibung und Stabilität, zeichnet eine Organisationsveränderung ebenfalls aus.

#### **Komplexität**

Unabhängig davon, ob es sich um "große" oder "kleine" Organisationsveränderungen handelt, ergibt sich die Komplexität alleine schon dadurch, dass wir es hier mit verschiedenen Menschen zu tun haben. Zum einen ist da das Projektteam, welches die Organisationsveränderung durchführen soll, und zum anderen sind da die Betroffenen, die nach dem Projekt mit den neuen Prozessen "leben" sollen.

Von einem erfolgreichen Projekt spricht man, wenn das Projektergebnis im Magischen Dreieck von Zeitdauer, Budget und Leistung die Zielvorstellungen im Wesentlichen erreicht hat. Nur ca. zwei Drittel aller Projekte sind erfolgreich, die Standish Group, die ihre Untersuchungen auf IT-Projekte fokussiert, fand in ihrer Studie aus dem Jahr 2004 sogar nur 29 % erfolgreiche Projekte.

Die Ursachen für den Misserfolg von Projekten wiederholen sich in zahlreichen Studien, wobei sich die Reihenfolge der Nennungen hier und da geringfügig verschiebt. Die aktuelle GPM-Studie zu diesem Thema ergab folgende Top 3:

#### **Unklare Anforderungen und Ziele**

In über 60 % aller Projekte wird dies als Grund für den Misserfolg genannt.

#### **Fehlende Ressourcen bei Projektstart**

Dies führt in über 50 % aller Fälle zu Schwierigkeiten im Projekt.

#### **Unzureichende Projektplanung**

In 46 % aller Fälle wird dieser Faktor für den Misserfolg verantwortlich gemacht.

Die für ein IT-Projektmanagement notwendigen Kompetenzen untersucht eine Studie der verbandsübergreifenden Fachgruppe "Projektmanagement in der IT" der GPM [GPM] und der GI [GI]. Die Studie [FeldmüllerFrick] zeigt auf, dass außer Projektmanagement-Kompetenzen und IT-Kompetenzen den Kompetenzen im Management von Veränderungen von der überwältigenden Mehrheit der Befragten eine große Bedeutung beigemessen wird. Und mehr als 80 % der Be-

fragten sehen einen Nachholbedarf in der Praxis für die Integration von IT-Projekten und Veränderungsmanagement.

**Die GPM- Fachgruppe "Projektmanagement in der IT" und die Arbeitsgruppe "Change Management"**

Die deutsche Gesellschaft für Projektmanagement [GPM] ist der deutsche Fachverband für Projektmanagement.

1979 als gemeinnütziger Verein gegründet, besteht die satzungsgemäße Aufgabe in der Förderung des Projektmanagements, insbesondere der Ausund Weiterbildung sowie der Forschung und Information auf diesem Gebiet. Die GPM ist die deutsche Vertretung in der International Project Management Association [IPMA].

Das primäre satzungsgemäße Ziel der GPM ist es, die Anwendung von PM (Projektmanagement) in Deutschland zu fördern: weiterzuentwickeln, zu systematisieren und zu standardisieren sowie weiterzuverbreiten.

Mit derzeit über 4 000 Mitgliedern aus allen Bereichen der Wirtschaft, der Hochschulen und der öffentlichen Hand sowie einem großen Interessentenkreis ist die GPM zur treibenden Kraft für eine systematische Weiterentwicklung des Projektmanagements in Deutschland geworden.

In ihrer Arbeit

• führt die GPM Projektverantwortliche aus Wirtschaft, Hochschulen und öffentlichen Verwaltungen zusammen – und damit Theorie und Praxis.

• schafft die GPM die Plattform zum interdisziplinären Austausch von Informationen und Erfahrungen.

• fördert die GPM die Entwicklung des methodischen Fachwissens und dessen Verknüpfung mit dem unternehmerischen und menschlichen Umfeld.

#### **Tätigkeitsfelder der GPM**

#### *Qualifizierung*

Aus- und Fortbildung von Projektpersonal

#### *Zertifizierung*

Zertifizierung von Projektpersonal nach dem vierstufigen Zertifizierungsmodell der IPMA

#### *Regionalgruppen*

Förderung des regionalen Erfahrungsaustauschs

#### *Fachgruppen*

Förderung des Erfahrungsaustauschs zu speziellen Schwerpunktthemen

Die Fachgruppe "Projektmanagement in der IT" der GPM arbeitet verbandsübergreifend mit einer Fachgruppe der GI (Gesellschaft für Informatik e. V.) zusammen. Auf diese Zusammenarbeit geht z. B. die Konferenz InterPM [InterPM] zu interdisziplinären Ansätzen im Projektmanagement zurück.

Ziel der Fachgruppe ist es, die Besonderheiten von IT-Projekten im Projektmanagement zu untersuchen und Best Practices zusammenzustellen.

Innerhalb dieser Fachgruppe haben sich mehrere Arbeitsgruppen gebildet. Eine dieser Arbeitsgruppen beschäftigt sich mit dem Thema "Change Management" und arbeitet außer mit der GI mit weiteren Verbänden interdisziplinär zusammen:

**BDS:** Bund Deutscher Soziologen e. V.

**GABAL:** Gesellschaft zur Förderung Anwendungsorientierter Betriebswirtschaft und Aktiver Lehrmethoden in Hochschule und Praxis e. V.

Ausgangspunkt für die Beschäftigung mit dem "Change Management" (CM) war in 2006 die schon zitierte Studie [FeldmüllerFrick], die die hohe Bedeutung von Change Management im Zusammenhang mit IT-Projektmanagement herausgearbeitet hatte.

Erste Arbeitsergebnisse sind in GPM-Regionalgruppen-Veranstaltungen (im Juni 2007 in Dortmund) und auf dem PM-Forum 2007 [FeldmüllerKettner-Mütter] vorgetragen worden, weitere Termine stehen an.

#### **Das Engagement des LDS NRW in der Arbeitsgruppe CM**

IT-Vorhaben zum E-Government und zur Verwaltungsmodernisierung – ein wesentliches Betätigungsfeld der LDVZ – erfüllen alle oben genannten Merkmale von Projekten. Zudem handelt es sich dabei meistens um Projekte, welche die Organisation der Geschäftsabläufe verändern.

Professionelles IT-Projektmanagement hat daher für die LDVZ schon seit Jahren eine strategische Bedeutung.

Eine Reihe von Projektleiterinnen und Projektleitern der LDVZ haben in diesem Zusammenhang ihre Kompetenzen durch umfangreiche Fortbildungsund Qualifizierungsmaßnahmen zu diesem Thema ausgebaut.

Die Neuausrichtung der GPM-Fachgruppe "Projektmanagement in der IT" vor 2 Jahren war für die LDVZ eine willkommene Gelegenheit, sich durch eine Beteiligung an der Gruppe in den Wissensaustausch einzubringen und von den Erfahrungen der anderen Teilnehmer zu lernen. Da das Thema "IT-Projekte und Veränderungsmanagement" für die LDVZ von besonderer Bedeutung ist, bildet die Arbeitsgruppe Change Management den Schwerpunkt der Beteiligung des LDS NRW an der Fachgruppenarbeit innerhalb der GPM.

Dabei profitiert die LDVZ von dem Wissens- und Erfahrungsaustausch mit Teilnehmern aus der Wirtschaft. Die hierbei diskutierten Best practices und Erfahrungen helfen der LDVZ und damit auch der Landesverwaltung, IT-Projekte effizient durchzuführen. Die Vernetzung mit professionellen Projektmanagern unterschiedlicher Branchen und Erfahrungshintergründe stellen einen weiteren wichtigen positiven Effekt der Arbeitsgruppe dar.

Im Gegenzug bringt sich die LDVZ durch ihre umfangreichen Erfahrungen aus einer Vielzahl von Veränderungsprojekten in die Arbeitsgruppe ein. Die Beteiligung der LDVZ reicht von der unmittelbaren Mitarbeit in der Gruppe über die Erstellung von Fachveröffentlichungen z. B. für die Konferenz PM-Forum 2007 [pmforum2007] bis hin zur Bereitstellung von Tagungsräumen für die Gruppensitzungen.

#### **Fazit und Ausblick**

Veränderungsprojekte *laufen besser* ab bzw. *haben eine höhere Erfolgswahrscheinlichkeit*, wenn Methoden des professionellen Change Managements zum Einsatz kommen, als wenn man darauf verzichtet. Ein Arbeitsschwerpunkt der Arbeitsgruppe ist es, Indikatoren dafür zu finden, und den Zusammenhang zwischen Projekterfolg und Einsatz von Change Management Methoden durch Messungen nachzuweisen.

Ein weiterer Arbeitsschwerpunkt ist es, Best Practices zu erarbeiten, also herauszufinden, welche Methoden sich besonders förderlich auf die Durchführung von Veränderungsprojekten auswirken. Dieser Punkt ist für die LDVZ von besonderer Bedeutung, ist er doch unerlässlich für ein effizientes und professionelles IT-Projektmanagement.

Die Ergebnisse der Arbeitsgruppe werden neben dem reinen Erfahrungsaustausch innerhalb der Gruppe auch in Form von Fachveröffentlichungen z. B. auf Konferenzen, Vorträgen und Aufsätzen publiziert.

Die Arbeitsgruppe dankt dem LDS NRW für die bisher geleistete Unterstützung durch Räumlichkeiten und den interessanten fachlichen Austausch, von dem sicherlich beide Partner profitieren. Auch die nächsten Schritte im Change Management sollten in der bewährten Form gemeinsam gegangen werden.

Die LDVZ dankt der Arbeitsgruppe für die wertvollen Erfahrungen und die dadurch ermöglichte Professionalisierung des Projektmanagements für die Landesverwaltung.

#### **Referenzen**

[FeldmüllerFrick] D. Feldmüller, A. Frick; Welche Kompetenzen benötigt das IT-Projektmanagement? (Entrepreneurship im Projektmanagement, Beiträge zur Konferenz interPM, Glashütten 2005)

[FeldmüllerKettnerMütter] "Das Runde muss in das Eckige: Perspektiven für Organisations- und Systemveränderungen", Dr. Dorothee Feldmüller, Dr. Katharina Kettner, Dr. Jan Mütter; Konferenzbeitrag zum PM-Forum 2007, München

[FeldmüllerMütter] ..Change Management und IT-Projekte", Dr. Dorothee Feldmüller, Dr. Jan Mütter, LDVZ-Nachrichten 1/2007

[GPM-Studie2007] "Schwerpunkt: Kosten und Nutzen von Projektmanagement", Gemeinsame Studie der GPM deutsche Gesellschaft für Projektmanagement e. V. und der PA Consulting, 2007

[GPM-Studie2006] Ergebnisse der Projektmanagement-Studie "Konsequente Berücksichtigung weicher Faktoren" , C. Engel, M. Menzer, D. Nienstedt, Gemeinsame Studie von GPM Deutsche Gesellschaft für Projektmanagement e. V. und PA Consulting Group, 2006

[aktionsplan2009] ..Aktionsplan 2009 – E-Government-Umsetzungsplan für die Jahre 2006 bis 2009", Innenministerium Nordrhein-Westfalen, http://www. im.nrw.de/inn/506.htm#

#### **Links**

[GI] www.gi-ev.de Homepage der Gesellschaft für Informatik e. V.

[GPM] www.gpm-ipma.de Homepage der deutschen Gesellschaft für Projektmanagement (GPM)

[InterPM] www.interpm.de Homepage Konferenz InterPM

[IPMA] www.ipma.ch Homepage der international projectmanagement association (IPMA)

[GABAL] www.gabal.de – Homepage der Gesellschaft zur Förderung Anwendungsorientierter Betriebswirtschaft und Aktiver Lehrmethoden in Hochschule und Praxis e. V. (GABAL)

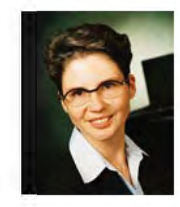

*Dr. Dorothee Feldmüller (Freie Beraterin für IT-Projektmanagement und Leiterin der GPM-Regionalgruppe Dortmund)*

*Tel.: 02327 9202-101 E-Mail: info@dr-feldmueller.de*

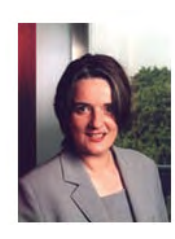

*Dr. Katharina Kettner (Freie Beraterin für interkulturelles und interdisziplinäres Projektmanagement und Leiterin der GABAL-Regionalgruppe Rhein-Ruhr)*

*Tel.: 0234 330-450 E-Mail: contact@wave-concepts.de*

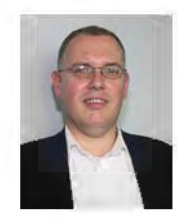

*Dr. Jan Mütter Tel.: 0211 9449-2570 E-Mail: jan.muetter @lds.nrw.de*

### **Die Zahlungen müssen laufen! Anpassungsarbeiten des LDS NRW für die Kommunalisierung der Versorgungsverwaltung konnten pünktlich abgeschlossen werden**

Über das Rechenzentrum im LDS NRW wird eine Anzahl von großen zentralen Zahlverfahren abgewickelt. Hierzu gehören auch Zahlungen und Einnahmen für die Versorgungsverwaltung. Dabei arbeitet das LDS NRW eng mit dem Gebietsrechenzentrum (GGRZ) Münster zusammen: Dieses stellt den beteiligten Verwaltungen die grundlegenden IT-Funktionen zur Verfügung, das LDS NRW sorgt für die Zahlungsabwicklung.

Die Zahlungen beziehen sich auf das Erziehungsgeld bzw. das Elterngeld an Eltern und Familien aufgrund des Bundeserziehungsgeldgesetzes (BErzGG) bzw. des Bundeselterngeld- und Elternzeitgesetzes (BEEG) sowie auf Leistungen nach dem Sozialen Entschädigungsrecht (SER). Die Einnahmen resultieren u. a. aus Rückläufen von Zahlungen sowie aus Kostenbeteiligungen.

Im Folgenden wird ein Überblick über das Zahl- und das Einnahmeverfahren gegeben. Dabei wird auch ein Eindruck von der Komplexität großer Zahlverfahren vermittelt. Änderungen in der Aufgabenstellung erfordern hier umfangreiche Anpassungen, wie zuletzt bei der Überleitung der Aufgaben der Versorgungsverwaltung NRW auf die kreisfreien Städte und Kreise sowie auf die Landschaftsverbände.

#### **Zahlungen und Einnahmen**

Im Zahlverfahren erfolgt die Zahlbarmachung des Bundeserziehungsgeldes bzw. des Bundeselterngeldes an Eltern und Familien sowie die Zahlbarmachung für Leistungen nach dem Sozialen Entschädigungsrecht (SER) an Kriegsopfer, Opfer von Gewalttaten, Impfgeschädigte, ehemalige politische Häftlinge der früheren DDR, Bundeswehrsoldat(inn)en und Zivildienstleistende und Hinterbliebene (Witwen, Waisen und Eltern). Die Empfänger dieser Leistungen wohnen überwiegend in Deutschland und dem angrenzenden westlichen und östlichen europäischen Ausland, aber auch in außereuropäischen Ländern. Bei den Leistungen nach dem Sozialen Entschädigungsrecht handelt es sich zum größten Teil um Beschädigtenrenten (in Form von Grundrenten, Pflegezulagen, Berufsschadensausgleich u. a.), Leistungen zur Heil- und Krankenbehandlung an die gesetzlichen Krankenkassen, Leistungen für orthopädische Hilfsmittel und deren Instandsetzung und Beiträge zur Pflegeversicherung für SER-Rentenempfänger. Insgesamt betragen die monatlichen Zahlungen mehr als 100 Mill. Euro.

Die erforderlichen Angaben über die zu leistenden Zahlungen werden aus den verschiedenen Fachverfahren heraus bereitgestellt, die dezentral bei den beteiligten Stellen in NRW im Einsatz sind. Ferner werden Zahlungsinformationen aus dem zentralen Verfahren für die Pflegeversicherung geliefert.

Neben der Zahlbarmachung sind auch Einnahmen zugunsten der Bezirksregierung Münster, des Landes NRW und des Bundes zu verbuchen. Diese Einnahmen resultieren aus Rückläufen von Zahlungen (Leistungen nach dem Sozialen Entschädigungsrecht, Bundeserziehungsgeld bzw. Bundeselterngeld), die nicht zugestellt werden konnten, aus Einnahmen, die sich aus der Kostenbeteiligung von Versorgten zur orthopädischen Versorgung ergeben, aus der Eigenbeteiligung bei der unentgeltlichen Personenbeförderung (Wertmarken) sowie aus laufenden Haushaltseinnahmen (Mieten usw.) u. a. m. Das Verfahren erstellt und übermittelt Unterlagen und Dateien für die Buchung der Einnahmen und die Übermittlung der Einnahmedaten an die beteiligten Stellen (bisher: Versorgungsämter).

Das Verfahren ist so organisiert, dass alle Anstöße zu Verarbeitungen vom GGRZ Münster über Jobaufrufe und Prozeduren erfolgen. Dazu erhält das GGRZ Münster, das im Auftrage der Bezirksregierung Münster tätig ist, auf lokalen Druckern Protokolle von allen eingehenden Änderungsdaten, sodass es die Möglichkeit hat zu entscheiden, wann ein Verarbeitungslauf gestartet werden kann.

Zur Durchführung des Zahlverfahrens – und auch der weiteren zentralen Verfahren der Versorgungsverwaltung – ist das Führen und Aktualisieren diverser Datenbestände erforderlich. Es gibt einen Datenbestand mit

- den Zahlungsdaten von Zahlungsempfänger(inne)n (SER, BErzGG, BEEG), deren Zahlungen ins Inland geleistet werden,
- den Zahlungsdaten von Zahlungsempfänger(inne)n (SER, BEEG), deren Zahlungen ins Ausland geleistet werden,
- Empfängern von Renten nach dem Bundesversorgungsgesetz (BVG) und den Gesetzen, die das BVG für anwendbar erklären (SER-Info-Bestand),
- SER-Rentenempfänger(inne)n, für die Beiträge an die Pflegeversicherung zu zahlen sind,
- schwerbehinderten Menschen, die einen Anspruch auf unentgeltliche bzw. ermäßigte Beförderung im öffentlichen Personennahverkehr haben.

#### **Zahlungszyklen**

In der Abbildung 1 "Übersicht über Zahlläufe" ist chronologisch aufgezeigt, wann die entsprechenden Zahlläufe im LDS NRW im Zeitraum von Anfang Dezember 2007 bis Mitte Januar 2008 stattgefunden haben.

Neben laufenden Zahlungen erfolgen auch einmalige Zahlungen. Es werden sowohl Zahlungen ins Inland als auch Zahlungen ins Ausland durchgeführt. Dabei wird einerseits aus dem Landeshaushalt und andererseits aus dem Bundeshaushalt gezahlt.

Hierbei erkennt man, dass im Monat Dezember 2007 einerseits Zahlläufe für

den laufenden Monat erfolgt sind (in Gelb dargestellt) und dass andererseits aber auch bereits Zahlläufe für den Januar 2008 (in Grün dargestellt) stattfanden. Wie ist das zu erklären? Aus der Abbildung zu den Zahlläufen kann man z. B. ersehen, dass der Zahllauf für die Auslandszahlungen für Januar 2008 bereits am 11. Dezember erfolgte, da die Auslandsüberweisungen einen längeren Zeitbedarf haben. Nach diesem Zeitpunkt war allerdings auch noch ein Zahllauf erforderlich, der sich auf den Monat Dezember bezog (nämlich der Zahllauf für das Bundeserziehungsgeld für Dezember 2007 (3. Zahlung) am 14. 12. 2007).

Vor dem Hintergrund der Anpassungen, die im Hinblick auf die Umorga-

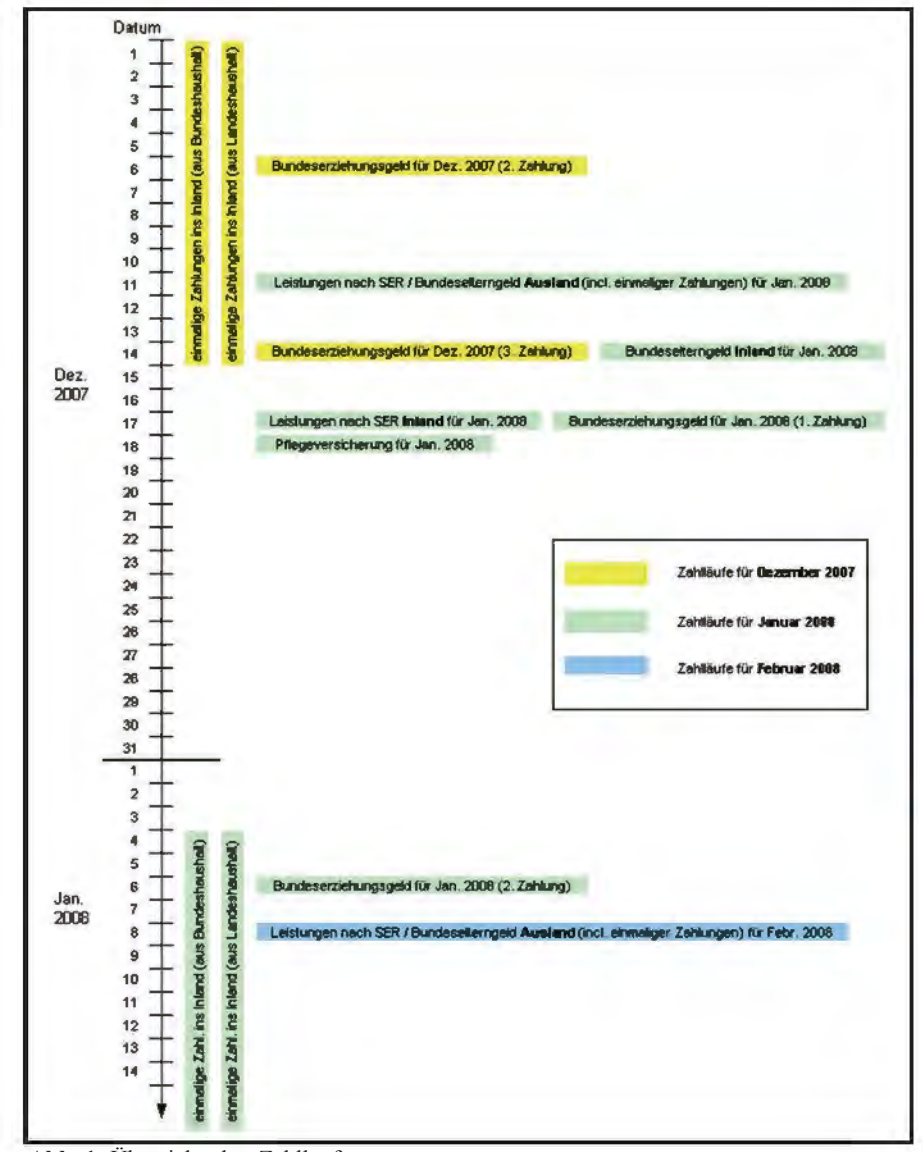

**Abb. 1:** Übersicht über Zahlläufe

nisation der Versorgungsverwaltung durchzuführen waren, ergab sich hieraus folgende Problematik:

Die bereits angepassten Programme mussten zwar für die Auslandzahlungen am 11. 12. 2007 eingesetzt werden, anschließend mussten aber für die 3. monatliche Zahlung des Bundeserziehungsgeldes für Dezember 2007 am 14. 12. 2007 wieder die ursprünglichen Programme ablaufen.

#### **Informations- und Geldflüsse**

Die aus dem Zahlungsverfahren heraus erzeugten Dateien, Datenträger und Unterlagen werden verschiedenen Institutionen zugeleitet, z. B.: der Bundeskasse Trier, Landeskasse Münster, den Postbanken Ludwigshafen (bei Zahlungsanweisungen zur Verrechnung aus dem Bundeshaushalt) und Dortmund (bei Zahlungsanweisungen zur Verrechnung aus dem Landeshaushalt), dem Rechenzentrum der Finanzverwaltung und der WestLB. Ferner werden aus dem Verfahren heraus Postbarschecks erstellt.

Am Beispiel der Inlandszahlungen sind in der Abbildung 2 ..Informations- und Geldflüsse beim zentralen Zahlungsverfahren" (siehe S. 17) die vielfältigen Informations- und Geldflüsse zu den beteiligten Stellen skizziert.

#### **Problematiken und Änderungsnotwendigkeiten wegen der Kommunalisierung der Versorgungsverwaltung**

Bis Ende 2007 waren für die Leistungen, die mit dem hier beschriebenen Verfahren zahlbar gemacht werden, einzig und allein die 11 Versorgungsämter in Nordrhein-Westfalen zuständig. Nach der Umorganisation der Versorgungsverwaltung in Nordrhein-Westfalen ergibt sich nun folgende Aufgabenzuordnung:

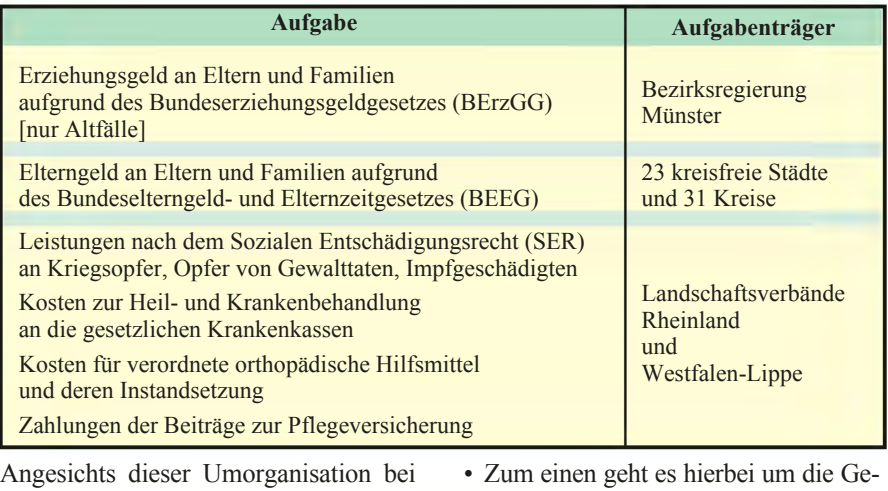

der Versorgungsverwaltung wurde am zentralen Zahlverfahren auch eine Reihe von Anpassungen notwendig. Bisher reichten die eindeutigen Geschäftszeichen aus, um eine Zuordnung zu ermöglichen. Durch die vielen neuen Beteiligten musste das Verfahren grundlegend überarbeitet werden:

schäftszeichen für den einzelnen konkreten Fall. Alle Programme des zentralen Zahlverfahrens sowie die Datenbestände mit den Zahlungsempfängern und alle Ausgabedateien sahen bisher eine Sortierung nach diesen Geschäftszeichen und somit nach dem Versorgungsamt (= Stelle  $1 - 2$  des Geschäftszeichens) vor. Um der neuen Organisationsstruktur gerecht zu werden, müssen die Zahlungsdaten nun mit sog. Dienststellenkennziffern vom dezentralen Verfahren geliefert werden, damit eine Sortierung nach Dienststellenkennziffern und innerhalb dieser nach Geschäftszeichen erfolgen kann. Diese neue Sortierung mit den entsprechenden Dienststellenbezeichnungen und Bewirtschafternummern zieht sich dann durch alle Ausgaben, ist also z. B. in den erzeugten Listen zu berücksichtigen.

• Zum anderen geht es um die Zuordnung zu den einzelnen beteiligten Stellen. Für die nunmehr zuständigen 54 kreisfreien Städte und Kreise sowie für die Landschaftsverbände Rheinland und Westfalen-Lippe wurden Bewirtschafternummern für Zahlungen des Bundes beim Bun-

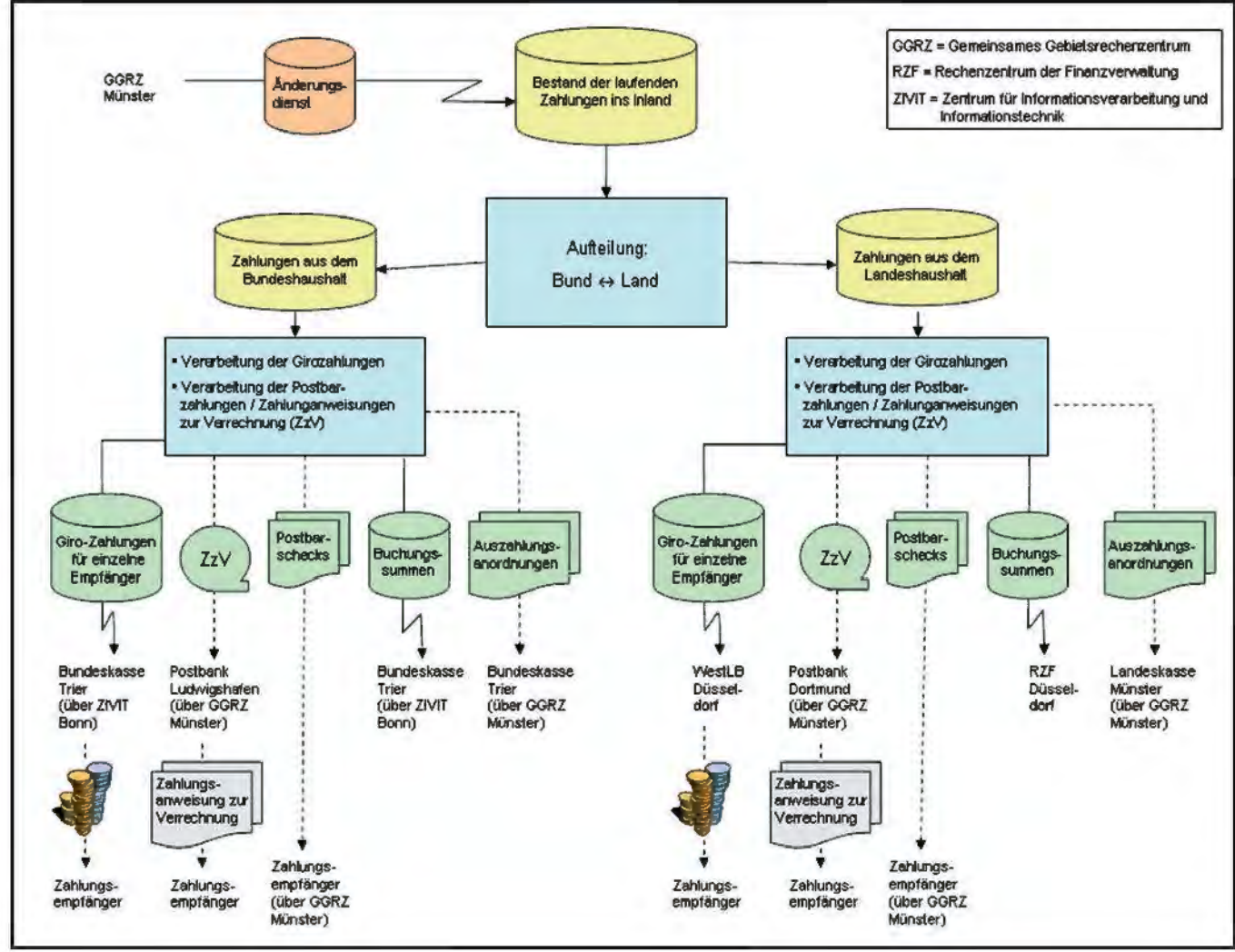

**Abb. 2:** Informations- und Geldflüsse beim zentralen Zahlungsverfahren

desfinanzministerium eingerichtet. Jeder Teilnehmer im Verfahren für das Haushalts-, Kassen- und Rechnungswesen (HKR-Verfahren) des Bundes wird technisch durch eine solche Bewirtschafternummer identifiziert, die u. a. Auskunft über seine Funktion im Haushaltsvollzug (Mittelverteiler oder Titelverwalter) gibt. Die Dienststellenkennziffern, die nunmehr in den vom dezentralen Verfahren angelieferten Zahlungsdaten enthalten sind, mussten daher im zentralen Verfahren in die korrekten Bewirtschafternummern umgesetzt werden. Soweit noch keine Dienststellenkennziffer angeliefert wurde, war zunächst für das jeweilige Geschäftszeichen die zugeordnete Dienststellenkennziffer zu ermitteln, um dann anschließend zur korrekten Bewirtschafternummer zu gelangen.

• Auch auf allen Listen mussten selbstverständlich diese neuen Zuordnungen und die Dienststellenangaben für die nun beteiligten Stellen berücksichtigt werden.

- Der Aufdruck auf dem Empfängerabschnitt der Postzahlungsanweisungen Land wurde so gestaltet, dass er in Abhängigkeit vom jeweiligen Auftraggeber erfolgt.
- Beim Kopf der Auszahlungsanordnung F 13 z wurde die neue Organisationsstruktur berücksichtigt.
- Das Einnahmeverfahren für Einnahmen des Bundes muss noch angepasst werden. Hierzu muss allerdings zunächst abgewartet werden, in welcher Weise das entsprechende Verfahren der Bundeskasse neu gestaltet wird.

#### **Ausblick**

Das zentrale Zahlverfahren stellt eine tragende Säule bei der Abwicklung des sozialen Entschädigungsrechts und bei der Gewährung von Bundeserziehungs- bzw. Bundeselterngeld in Nordrhein-Westfalen dar. Es gewährleistet gemeinsam mit dem zentralen Einnahmeverfahren, dass auch nach

der Umorganisation der Versorgungsverwaltung in Nordrhein-Westfalen weiterhin jeden Monat zuverlässig die vorgesehenen Leistungen ausgezahlt werden und die Einnahmen verbucht werden können. Auch im LDS NRW tragen Programmiererinnen und Programmierer seit Jahren dazu bei, dass Monat für Monat die ca. 250 000 Zahlungsempfänger die ihnen zustehenden Sozialleistungen termingerecht erhalten. Eine besondere Herausforderung bestand darin, die Änderungen am Verfahren, die aufgrund der Kommunalisierung der Versorgungsverwaltung erforderlich waren, – trotz teilweise sehr kurzfristiger Vorgaben – zeitnah umzusetzen.

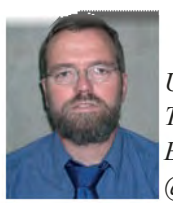

*Ulrich von Hagen Tel.: 0211 9449-6706 E-Mail: ulrich.von-hagen @lds.nrw.de*

# **XJustiz – ein länderübergreifender Standard für den Austausch von Justizdaten**

eit Anfang des Jahres 2008 ist das Referat 242 im LDS NRW durch die Bund-Länder-Kommission für Datenver-

arbeitung und Rationalisierung in der Justiz (BLK) mit der Pflege und Weiterentwicklung des Standards XJustiz beauftragt.

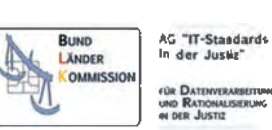

#### **Was ist XJustiz?**

Wie die Bezeichnung schon andeutet, handelt es sich bei XJustiz um ein XML-basiertes Datenaustauschformat.

#### **Standardisierter Datenaustausch zwischen Fachverfahren**

Die Problematik ist nicht neu: Zwischen verschiedenen Fachverfahren (in diesem Fall im Justiz-Umfeld) sollen Daten ausgetauscht werden, welche von jedem der beteiligten Verfahren in unterschiedlichen Formaten gespeichert werden. Die von den verschiedenen Kommunikationspartnern eingesetzte Software entstammt unterschiedlichen Quellen, verändert sich im Lauf der Zeit, und teilweise werden in verschiedenen Bundesländern für ein und denselben Zweck verschiedene Programme eingesetzt, die aber dennoch in der Lage sein sollen, auch länderübergreifend zu kommunizieren. Softwareherstellern außerhalb der Justizverwaltung (z. B. Hersteller von Anwalts- oder Notariatssoftware) soll die Möglichkeit gegeben werden, mit einheitlichen Programmen Daten an die unterschiedlichen in den Gerichten verschiedener Bundesländer eingesetzten Fachverfahren zu senden und von diesen zu empfangen.

#### **Wozu XML?**

XML hat sich aus mehreren Gründen sowohl innerhalb als auch außerhalb der öffentlichen Verwaltung als das bevorzugte Format für den Datenaustausch zwischen verschiedenen Anwendungen etabliert:

Einerseits können XML-Daten mit Standardparsern, die mittlerweile für praktisch alle Programmiersprachen existieren, maschinell gelesen werden, wobei der Programmieraufwand seitens der Verfahrenhersteller vergleichsweise gering ist. Nicht zuletzt wegen der Unabhängigkeit von Programmiersprachen, Betriebssystemen und Herstellern haben XML-Webservices in den letzten Jahren in organisationsund technologieübergreifenden service-orientierten Architekuren (SOA) eine starke Verbreitung erfahren.

Andererseits ist XML aber auch menschenlesbar – XML-Dateien können mit einem einfachen Texteditor geöffnet und bearbeitet werden. Das erleichtert nicht nur die Fehlersuche beim Auftreten eines Problems, sondern garantiert zudem, dass die Daten auch dann noch lesbar sind, wenn keine geeignete Fachanwendung zur Verfügung steht. Mit Hilfe von Stylesheets und XSLT-Transformationen können die Daten relativ leicht in beliebige andere Formate wie HTML oder PDF überführt werden.

#### **Die Rolle von XML Schema**

Eine der wesentlichen Stärken der Markup-Sprache XML ist ihre Flexibilität: Im Gegensatz etwa zu HTML, das eine Reihe von festgelegten Tags kennt, können in XML beliebige Elemente mit eigenen Namen festgelegt werden, um auch ganz unterschiedliche fachliche Inhalte zu beschreiben. Das bedeutet andererseits aber auch, dass mit der Aussage, als Datenformat werde XML verwendet, die interne Struktur eines Dokuments keineswegs festgelegt ist. Weitere Festlegungen sind erforderlich, nämlich welche Elemente in welcher Reihenfolge und Häufigkeit im Dokument auftreten sowie welche Datentypen und welche Werte für die jeweiligen Elemente möglich sind. Dies kann für XML-Dokumente im Allgemeinen wahlweise mittels einer Document Type Definition (DTD) oder mit Hilfe der (selbst wiederum XML-basierten) Beschreibungssprache XML Schema erfolgen. Bei XJustiz ist die Entscheidung zugunsten von XML Schema gefallen. Der "XJustiz-Datensatz" im Sinne eines Standards ist also ein Satz von XML-Schema-Dateien, welche den Aufbau der so genannten Instanzdokumente (also derjenigen XML-Dateien, die letztendlich tatsächlich zwischen den Fachverfahren ausgetauscht werden) festlegen.

Somit ist nicht jeder Austausch von XML-Daten, der irgendetwas mit der Justiz zu tun hat, auch automatisch XJustiz-konform. Aufgabe der verschiedenen länderübergreifenden Fachgruppen, die XJustiz auf inhaltlicher Ebene weiterentwickeln, ist eine Einigung hinsichtlich der auszutauschenden Daten und deren Strukturierung, welche dann (durch die XJustiz-Pflegestelle) in Form eines XML-Schema-Dokuments festgeschrieben und veröffentlicht wird. Zu dem Auftrag der XJustiz-Pflegestelle gehört in diesem Zusammenhang auch eine Dokumentation dieser Festlegung und der intendierten Verwendung der einzelnen Elemente auf der XJustiz-Website unter www.xjustiz.de. Eine grafische Darstellung der Struktur einschließlich dazugehöriger Informationen, soweit sie in den Schemadateien selbst als Kommentare enthalten sind, kann dabei vollautomatisch generiert werden. Diese wird um textliche Erklärungen ergänzt, insbesondere dort, wo Änderungen gegenüber vorhergehenden Versionen erfolgt sind oder strukturelle bzw. inhaltliche Neuerungen eingearbeitet wurden.

#### **Die Struktur von XJustiz**

Der Standard XJustiz untergliedert sich in ein Grundmodul sowie eine Reihe von Fachmodulen, wobei der Grunddatensatz diejenigen Elemente definiert, die fachbereichsunabhängig immer übermittelt werden (z. B. Informationen zu Gerichten und Verfahrensbeteiligten). Diese werden ergänzt durch fachspezifische Elemente in den einzelnen Fachmodulen. Derzeit definiert XJustiz die folgenden Fachdatensätze:

- Familie
- Insolvenz
- Register
- Straf
- Mahn

Weitere solche Fachmodule sind in Planung.

Sowohl das Grundmodul als auch die Fachmodule enthalten neben den eigentlichen Strukturvorgaben eine Reihe von Listen, welche mögliche Werte für bestimmte Elemente (beispielsweise für Gerichtskennzahlen und Rollenbezeichnungen) vorgeben. Auch diese bedürfen – insbesondere da, wo die Werte aus externen Quellen stammen – einer kontinuierlichen Pflege.

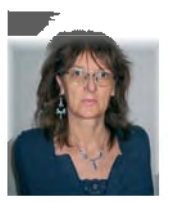

*Dr. Susanne Wigard Tel.: 0211 9449-6742 E-Mail: susanne.wigard @lds.nrw.de*

# **LDS NRW veranstaltete 26. ESRI-Anwendertreffen NRW**

Am 12. 10. 2007 fand im Landesamt für Datenverarbei-tung und Statistik Nordrhein-Westfalen das 26. Forum "ESRI GIS-Anwendertreffen" statt. Der Betriebsleiter des LDS NRW Herr Präsident Kehlenbach begrüßte die Teilnehmerinnen und Teilnehmer und gab einen Überblick zur Einführung von Geoinformationssystemen (GIS) in der Landesverwaltung. Ebenso hob er die begleitenden Unterstützungsleistungen durch das Grafik- bzw. später das Geoinformationszentrum im LDS NRW hervor.

Im Anschluss wurde das Geoinformationszentrum mit seinen Schwerpunktaufgaben vorgestellt. Kernkomponente ist der GeoServer der Landesverwaltung. Über diese GeoServer-Infrastruktur werden zurzeit pro Monat ca. 3,5 Mill. Kartendienste im Intranet bzw. Internet abgerufen.

Weitere Themenschwerpunkte waren die Präsentation des interaktiven regionalstatistischen Online-Atlas (vgl. den nachfolgenden Artikel "Statlas.NRW – interaktive Karten statt Tabellen") sowie das Projekt Statistik und GIS auf europäischer Ebene im Rahmen von Cross-SIS. Auch hierzu finden Sie weitere Details in einem eigenen Artikel "Cross-SIS – GIS und Statistik auf europäischer Ebene" auf Seite 24. Mit beiden Projekten werden statistische Merkmale einerseits auf Landesebene und andererseits auch auf europäischer Ebene in differenzierter Form auf Basis einer digitalen Karte aufbereitet.

Abgerundet wurde der Themenblock mit Ausführungen zur zentralen GIS-Infrastruktur für die Landesverwaltung und deren Einbindung in die Geodateninfrastruktur NordrheinWestfalen (vgl. hierzu LDVZ-Nachrichten 2/2007 "Zentrale GIS-Infrastruktur für die Landesverwaltung NRW"). Am Beispiel der Web-GIS-Applikation Bergbau-Informationssystem wurde diese integrierte Nutzung von GIS-Diensten auf Basis von WebMapServices dargestellt. Ausführungen zu den Nutzungsmöglichkeiten der GIS-Dienste über das Kommunenportal NRW rundeten diesen Themenkomplex ab.

Im Nachmittagsblock wurden den ca. 100 Teilnehmer(inne)n noch Anwendererfahrungsberichte zu den Themen: kartenbasierte Kommunalstatistik der Stadt Essen, spezielle Funktionalitäten in ArcGIS zur Modellierung von geologischen Schichten, flächendeckende Landschaftsbildbewertung mit GIS, GIS-basierte Sturmschadenkartierung (Kyrill und seine Folgen) und ein Bewässerungsprojekt in Mali vorgestellt.

Das nächste ESRI-Anwendertreffen findet am Freitag, den 7. März 2008 in Gelsenkirchen statt. Das Treffen ist für alle GIS-Interessierten kostenfrei. Die Einladungsschreiben werden von ESRI bzw. den ESRI-Vertriebspartnern versandt bzw. können auch von der ESRI-Website (http://esrigermany.de/about/usergroups/nrw.html) abgerufen werden.

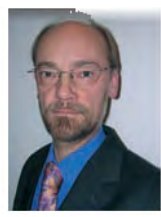

*Stefan Küpper Tel.: 0211 9449-6317 E-Mail: stefan.kuepper @lds.nrw.de*

### **Statlas.NRW Interaktive Karten statt Tabellen**

er Raumbezug statistischer Daten geht bei der klassischen Publikation in Tabellenform verloren. Eine hilfreiche Lösung dieses Problems ist daher der Einsatz von moderner GIS-Technologie. Im Landesamt für Datenverarbeitung und Statistik NRW wurde in Zusammenarbeit zwischen den Bereichen Öffentlichkeitsarbeit, Fachstatistik und dem Geoinformationszentrum auf Basis des Produktes ArcIMS der Firma ESRI die interaktive Web-GIS-Anwendung "Regionalstatistischer Online-Atlas NRW" (www.statlas.nrw.de) entwickelt. Diese ermöglicht es, kleinräumige regionalstatistische Daten von NRW in Form von interaktiven Kartenbildern darzustellen und einer breiten Öffentlichkeit zugänglich zu machen.

Bei der Konzipierung der Oberfläche wurde großer Wert auf eine klare Strukturierung und Übersichtlichkeit gelegt. Die Benutzeroberfläche ist in zwei grundlegende Bereiche unterteilt: Im linken Bereich werden die thematischen Karten dargestellt, die Steuerung der Anwendung ist im rechten Abschnitt untergebracht (vgl. Abb. 1).

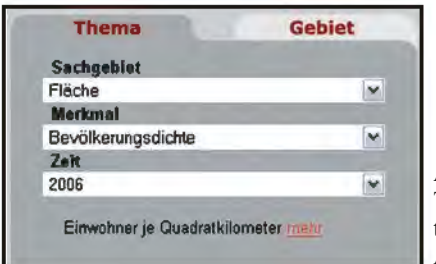

**Abb. 2:**  Themenauswahl – zentraler Einstiegspunkt der Applikation

Im Reiter "Thema" ist die Kernfunktion des Regionalatlas implementiert. Die statistischen Indikatoren werden mittels der drei Auswahlfelder "Sachgebiet", "Merkmal" und "Zeit" selektiert und in Form von farbigen thematischen Karten visualisiert. Zu jedem statistischen Sachgebiet sind Hintergrundinformationen abrufbar (vgl. Abb. 3).

Der Statlas bietet dem Nutzer eine Vielzahl weiterer Funktionen an. Neben GIS-üblichen Navigations-Funktionen, können z. B. die Gebietskörperschaften in der Karte auf ihre statistischen Werte abgefragt werden.

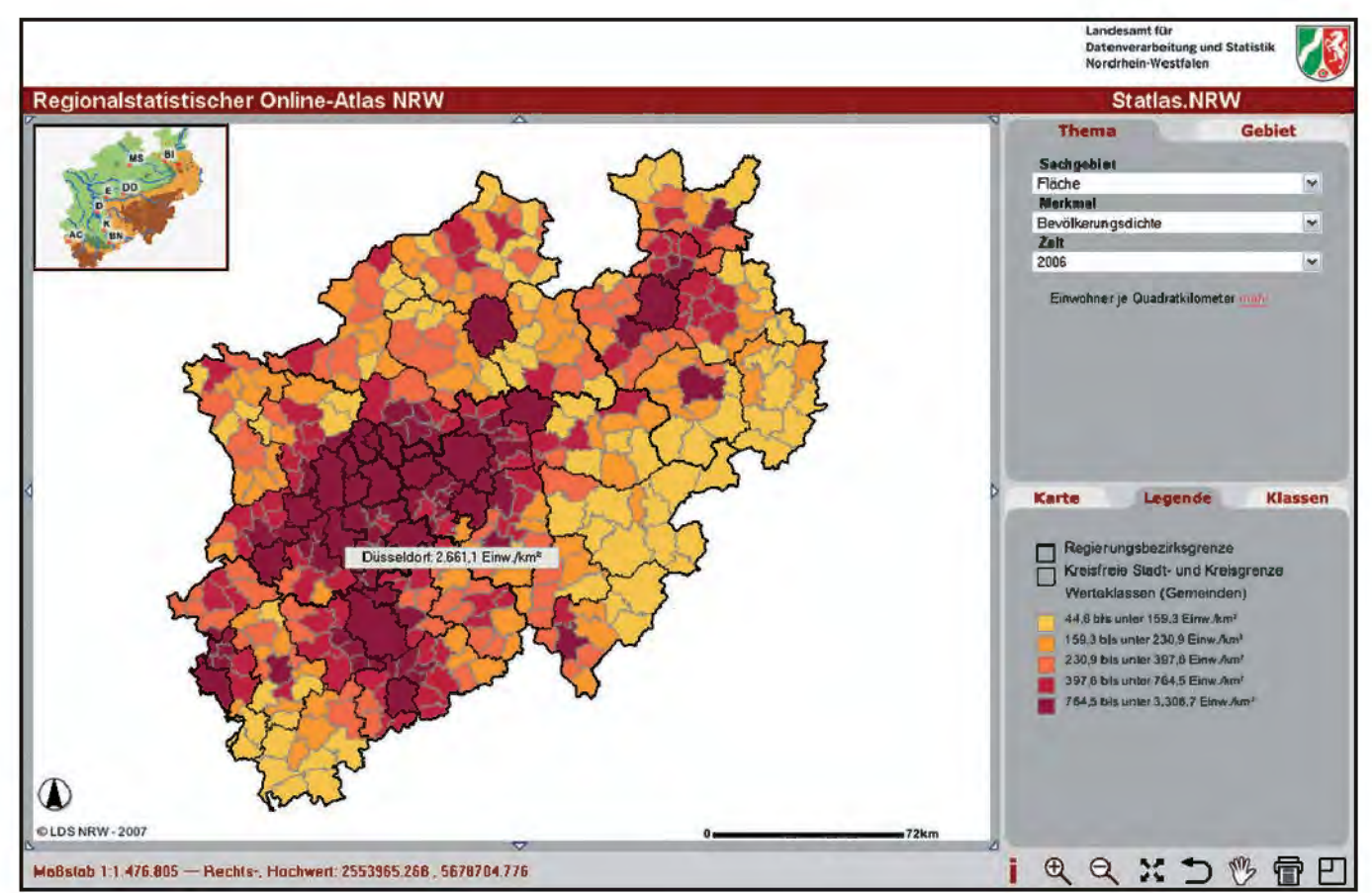

**Abb. 1:** Statlas.NRW mit klassifiziertem Kartenbild – hier die Bevölkerungsdichte von NRW

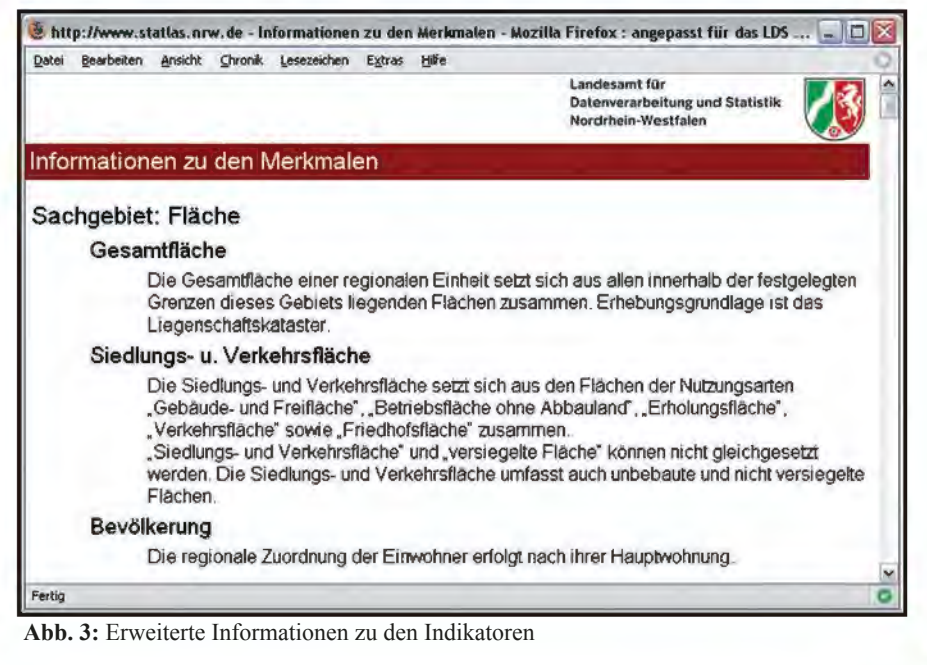

Des Weiteren kann der Anwender die Darstellung eines Indikators modifizieren, indem er die Klassenanzahl, -einteilung (gleiche Häufigkeiten, gleiche Wertespannen) oder aber das Farbschema ändert.

Die Gebietssuche ermöglicht den Zoom auf einen wählbaren Regierungsbezirk, Kreis oder eine Gemeinde zum einfacheren Auffinden von Gebietskörperschaften in der Karte. Zusatzinformationen, wie die Kfz-Kennzeichnen von NRW können – zwecks besserer Orientierung – als Thema hinzugeschaltet werden.

Mittels eines konfigurierbaren Druckdialogs können die thematischen Karten ausgegeben werden.

Der Statlas.NRW bietet vielfältige, regionalstatistische Informationen, die als Basisdaten auch in der Landesdatenbank (www.landesdatenbank.nrw.de) abgerufen werden können. Das Themenspektrum umfasst zurzeit folgende Sachgebiete:

- Fläche
- Bevölkerung
- Gesundheits- und Sozialwesen
- Wahlen
- Beschäftigung und Arbeitsmarkt
- Bauen und Wohnen
- Verkehr
- Tourismus
- Volkswirtschaftliche Gesamtrechnungen

Der "Regionalstatistische Online-Atlas NRW" bietet Indikatoren zu diesen Sachgebieten und lässt den Anwender derzeit aus über 100 Merkmalen wählen. Die für die Applikation verwendeten statistischen Daten wurden aus der Landesdatenbank (LDB) NRW abgerufen, für die Verwendung in der Applikation aufbereitet und schließlich in das Datenbankmanagementsystem (MySQL) importiert (vgl. Abb. 5).

Im Folgenden wird die technische Umsetzung der Kartengenerierung beschrieben (vgl. Abb. 4):

Zur Auswahl der Indikatoren wird die Technik der JavaServer Pages (JSP) angewandt. Wenn der Reiter "Thema" aktiv ist, wird auf die entsprechende JSP-Datei zugegriffen. In ihr sind die drei Auswahlfelder in einem HTML-Formular eingebettet. Dieses nutzt die Eigenschaft, sich versenden zu können und dieselbe JSP-Datei nochmals aufzurufen. Dadurch wird es ermöglicht, den Code dieser Datei mehrfach zu durchlaufen und entsprechend die Inhalte der Auswahlfelder dynamisch zu steuern. Die JSP-Datei wird aufgrund eines OnChange-Ereignisses immer dann aufgerufen, wenn sich der gewählte Inhalt der Listenelemente ändert. Die Inhalte der HTML-Auswahlfelder werden Java-Variablen zugewiesen, durch die es möglich wird, dynamische SQL-Abfragen (via JDBC) auf die jeweiligen in der Datenbank vorliegenden Indikatoren zu erstellen.

Neben dem Abruf der statistischen Werte werden auch ihre eindeutigen Bezeichner – die Regionalschlüssel der Gemeinden und Kreise in NRW – mit ausgelesen. Anhand dieser lassen sich die Werte den Gebietskörperschaften in der Karte zuordnen.

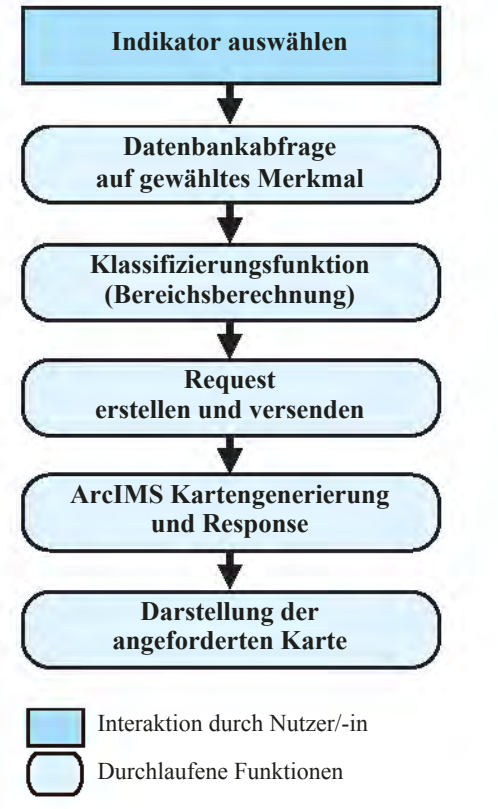

**Abb. 4:** Ablaufdiagramm zur Indikatorwahl

Eine Klassifizierungsfunktion berechnet nun aus dem Minimum und dem Maximum Wertebereiche, in welche die entsprechend ausgelesenen Werte fallen. Jede Gebietskörperschaft wird klassifiziert, indem ihr in Abhängigkeit des zugehörigen Wertes ein Bereich und ein Farbton zugewiesen werden. Der ArcXML-Request<sup>1)</sup> wird dyna-

––––––––––––––

<sup>1)</sup> ArcIMS-Kartenanfrage (XML-Form); definiert die Kartenausgestaltung.

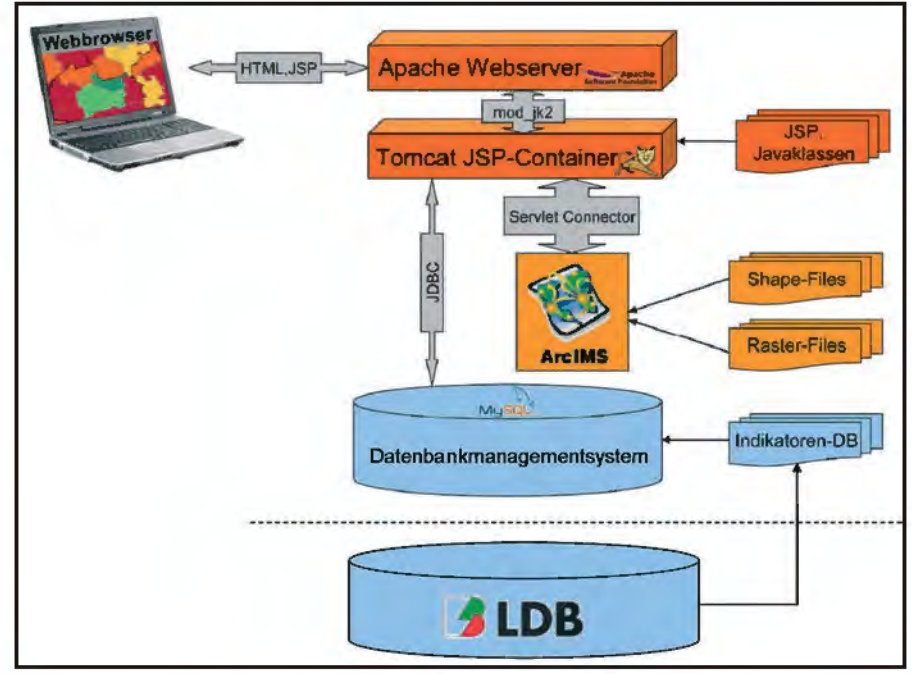

**Abb. 5:** Systemarchitektur Statlas.NRW

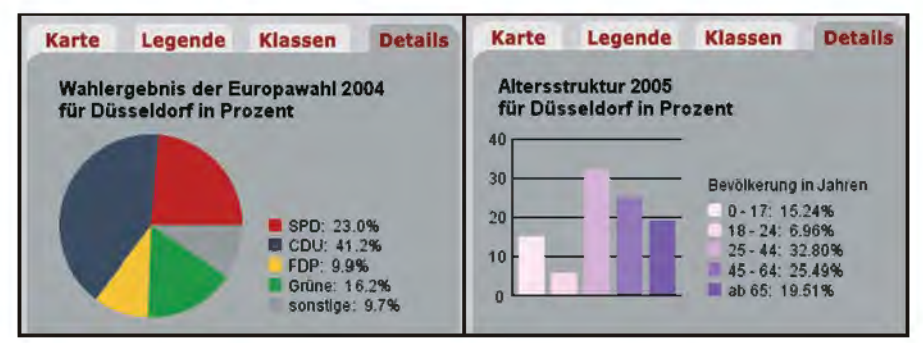

**Abb. 6:** Erweiterungen des Statlas.NRW – hier Diagrammgenerierung

misch zusammengesetzt und gegen den Kartenserver ArcIMS versendet. Dieser generiert schließlich mit Hilfe der Geodaten (Shapefiles) das Kartenbild.

Durch die Client/Server-Architektur der Anwendung ist die Einheit Webserver (hier: Apache & Tomcat, vgl. Abb. 5) notwendig. Alle Anfragen (clientseitig getätigte Nutzereingaben) laufen über diese Einheit und werden serverseitig an weitere Komponenten (ArcIMS, MySQL) geleitet. Umgekehrt verhält es sich mit den daraufhin erzeugten Antworten.

Durch Verwendung bereits vorhandener SW-Komponenten, wie beispielsweise dem Kartendienst der Gebietskörperschaftsgrenzen oder der Gebietesuche (SOAP-Dienst), konnten Entwicklungsaufwände deutlich reduziert werden.

Seit dem Start des Onlineatlasses – anlässlich der 60-Jahre-Feier von NRW – hat die Anwendung rund 170 000 Kartenanfragen zu verzeichnen. Angesichts dieser positiven Resonanz wird den Nutzern in näherer Zukunft eine funktional erweiterte Version des Regionalatlasses zur Verfügung gestellt. Diese bietet dann neben kleinen visuellen Verbesserungen u. a. die Möglichkeit, Diagramme zu bestimmten Sachgebieten zu generieren, Indikatoren gegenüberzustellen und erweiterte Informationen der Legende zu entnehmen (vgl. Abb. 6). Der Anwender wird außerdem die Option erhalten, bei bestimmten Indikatoren zwischen einer Darstellung auf Gemeinde- bzw. Kreisebene zu wechseln.

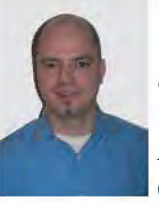

*Oliver Karusseit Tel.: 0211 9449-6302 E-Mail: oliver.karusseit @lds.nrw.de*

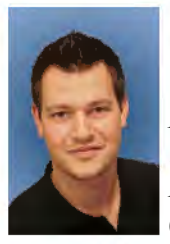

*Marcel Simon Tel.: 0211 9449-6401 E-Mail: marcel.simon @lds.nrw.de*

# **Cross-SIS – GIS und Statistik auf europäischer Ebene**

I m Rahmen des fortschreitenden europäischen Einigungsprozesses sind europaweite Betrachtungen und Planungen von steigender Relevanz.

Ein wichtiger Baustein stellt hierbei insbesondere das Vorhandensein raumbezogener Daten unterschiedlichster Themenbereiche dar. Um diese Daten z. B. im Rahmen von grenzüberschreitenden Planungen nutzen zu können, müssen entsprechende fachliche und technische Voraussetzungen (Harmonisierung bzw. Standardisierung) geschaffen werden.

Ein wesentliches Ziel des InterregIIIc-Projektes Cross-SIS1) (www.cross-sis.com) war es, durch konsequente Nutzung standardisierter und von den jeweiligen Projektpartnern dezentral betriebenen Webdiensten den Mehrwert, aber auch die noch vorhandenen Schwierigkeiten eines serviceorientierten Ansatzes aufzuzeigen (vgl. Abb. 1).

Im Projekt wurde durch die Realisierung zweier Pilotanwendungen (Raumplanung und Regionalstatistik) die technische Umsetzung einer grenzüberschreitenden Geodateninfrastruktur (GDI) erreicht. Die Projektdurchführung erfolgte hierbei unter Berücksichtigung der Anforderungen an eine GDI gemäß der mittlerweile in Kraft getretenen EU-Richtlinie INSPIRE2).

Folgende Regionen beteiligten sich an dem Cross-SIS Projekt: Navarra/Spanien, Gelderland und Overijssel/Niederlande, Niederösterreich und Nordrhein-Westfalen.

Als Projektpartner aus NRW waren neben dem LDS NRW das Landesvermessungsamt und die Universität Münster beteiligt. Die sich im Projekt ergebenen statistischen Fragestellungen (siehe hierzu: Schmidtke  $(2007)^3$ ) konnten Dank der sehr guten Zusammenarbeit mit dem Statistikreferat "Bevölkerung und Wahlen" des LDS NRW erfolgreich gelöst werden.

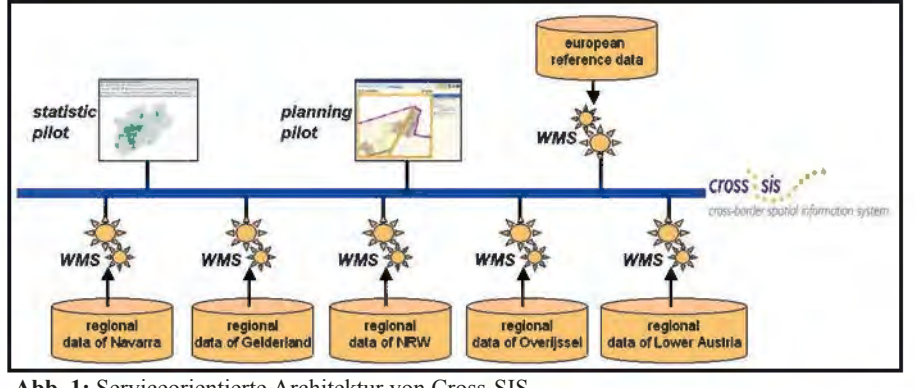

**Abb. 1:** Serviceorientierte Architektur von Cross-SIS

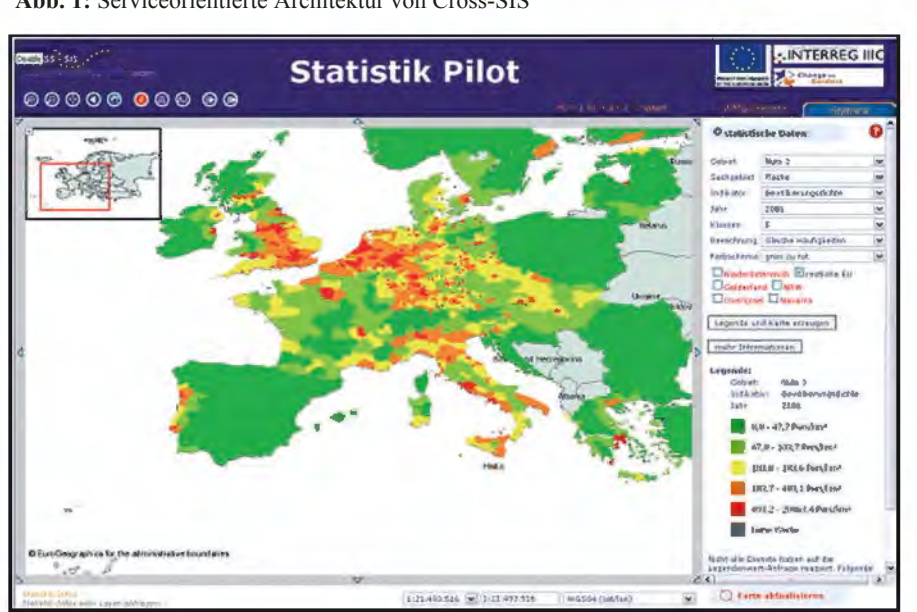

**Abb. 2:** Eingefärbte Karte nach Statistikindikator "Bevölkerungsdichte – 2001" für die Statistik)

Das LDS NRW hatte im Projekt die Federführung bei der technisch anspruchsvollen Entwicklung des Statistikpiloten. Dieser wurde auf der Grundlage der GIS-Integrationsplattform mapClient aus der Produktfamilie sdi.suite der Firma con terra erstellt.

Mittels der interaktiven Pilotanwendung (www.gis3.nrw.de/crosssis) können statistische Indikatoren in den regionalen Gliederungsebenen NUTS<sup>4)</sup>3 (entsprechen in Deutschland den kreisfreien Städten und Kreisen) und NUTS 5 (entsprechen den Gemeinden) in Form von thematischen Karten visualisiert werden.

2) Infrastructure for Spatial Information in Europe (INSPIRE)/ Richtlinie 2007/2/EG des Europäischen Parlaments und des Rates vom 14. März 2007 zur Schaffung einer Geodateninfrastruktur in der Europäischen Gemeinschaft (INSPIRE)

3) Schmidtke, Kerstin (2007): Cross-SIS: Zum Aufbau einer Web-GIS-Anwendung für den Bereich Statistik auf europäischer Ebene, In: Statistische Analysen und Studien NRW, Band 46; Düsseldorf

4) frz. "Nomenclature des unités territoriales statistiques"(Systematik der Gebietseinheiten

<sup>––––––––––––––</sup> 1) Cross-border Spatial Information System (Projektdauer: April 2005 – Juni 2007)

Diese Karten sind technisch als OGC5)-konforme Web Map Services (WMS), mit Styled Layer Descriptor (SLD)-Erweiterung realisiert worden.

Gemäß der postulierten serviceorientierten Architektur werden die regionalstatistischen Daten des NUTS 5- Levels dezentral durch die jeweiligen Partnerregionen gepflegt und über die o. g. standardisierten Services in die Pilotanwendung eingebunden. Die WMS/SLD-Dienste der NUTS 3-Ebene basieren auf bereits harmonisierten EUROSTAT-Daten und werden im LDS NRW in einer MySQL-Datenbank vorgehalten.

In Abhängigkeit der Verfügbarkeit sollen räumliche Statistikabfragen auf alle Partner-Dienste möglich sein, um so eine länderübergreifende Vergleichsmöglichkeit von Daten zu erhalten. Die vom Anwender ausgewählte farbliche Gestaltung des Kartenbildes wird hierbei vom sogenannten Styled Layer Descriptor (SLD) übernommen, welcher die Gestaltungsvorschriften in XML-basierter Form enthält. Diese besagen zum Beispiel, dass ein bestimmter Indikator abgefragt und die Karte dann nach den individuellen Objektwerten eingefärbt wird.

Nachfolgend wird das Prinzip der Generierung der thematischen Karten erörtert:

In der Anwendung sind verschiedene WMS-Dienste, die von den Servern der jeweiligen Partner bereitgestellt werden, eingebunden. Diese Kartendienste sind vorerst unsichtbar. Wird nun eine Indikatorauswahl durchgeführt und damit die Berechnung angestoßen, werden zunächst per SOAP6) die Datenbanken aller Partner nach den entsprechenden Werten abgefragt. Aus diesen

––––––––––––––

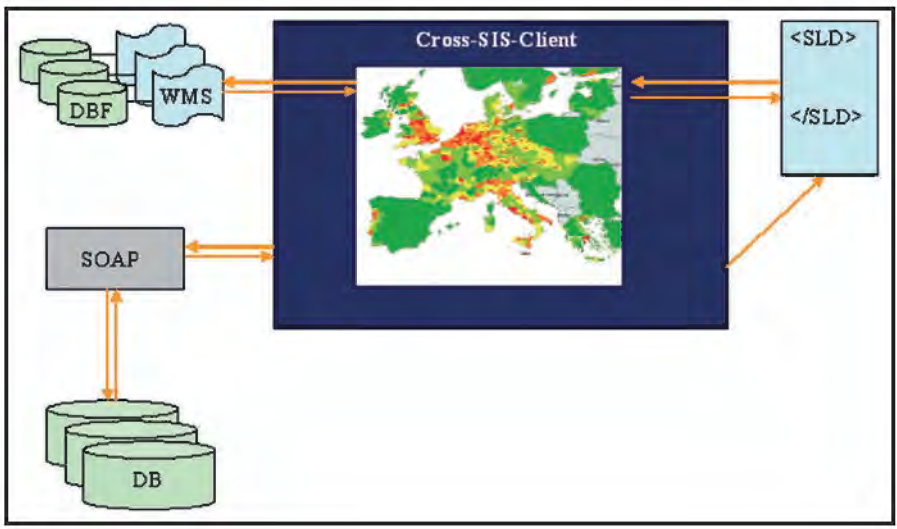

**Abb. 3:** Technische Systemskizze

Werten werden anschließend die Bereichsgrenzen (Minimum – Maximum) des gewählten Indikators berechnet.

Zusammen mit den zuvor gewählten Farbwerten wird daraus dynamisch die Darstellungsbeschreibung (SLD-Datei) generiert. Nach einer automatischen Kartenaktualisierung werden die gewünschten Kartenbilder gemäß den gewählten Parametern angezeigt. Zusätzlich wird, mittels einer Java-Funktion ein entsprechendes Legendenbild generiert.

Die statistischen Einzelwerte einer Region können per Klick in die Karte auf einfache Weise abgerufen werden (vgl.

Abb. 4). Technisch betrachtet wird hierbei ein sogenannter getFeatureInfo-Request (eine Methode der WMS-Spezifikation) an den zuständigen Kartenserver abgesetzt. Als Antwort erhält der Klient entweder die gewünschten Werte oder aber eine von der Anwendung weiterverarbeitbare Fehlermeldung. Die Antwort wird in einem zusätzlichen Fenster dargestellt, welches bei jeder weiteren Info-Abfrage entsprechend aktualisiert wird. Für die Darstellung der Werte sind jeweils die Partnerregionen zuständig, die diese über ein sogenanntes Template steuern können.

Besonders zu erwähnen ist die Mehrsprachigkeit der Anwendung. Mit Hilfe

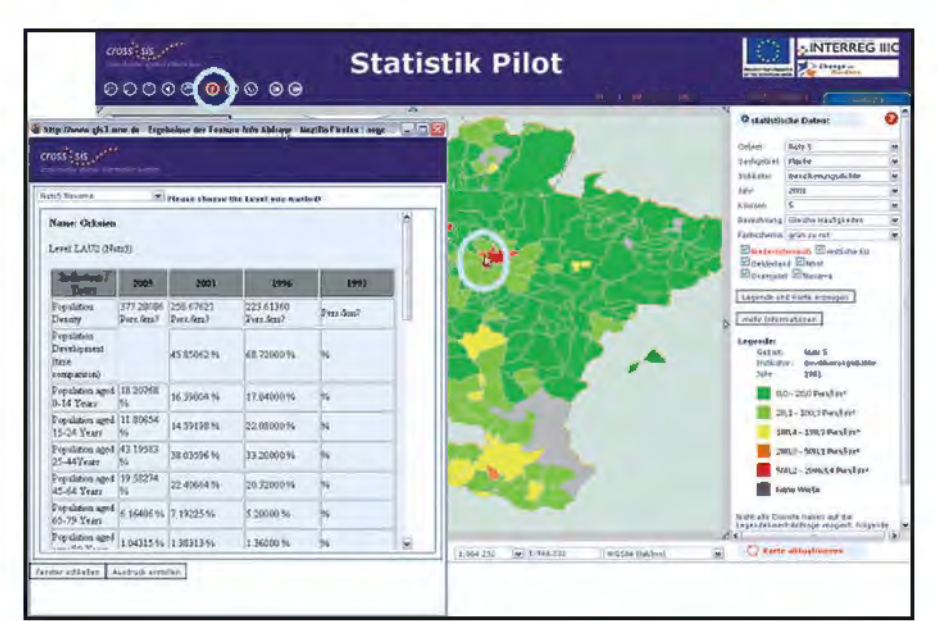

**Abb. 4:** Anzeige von Statistikdaten per Info-Button

<sup>5)</sup> Open Geospatial Consortium (non-profit Organisationen zur Standardisierung von Geodaten)

<sup>6)</sup> SOAP ist ein Standard, welcher eine plattform- und sprachenübergreifende Kommunikation zwischen Applikationen mittels XML ermöglicht.

von konfigurierbaren Sprachdateien erkennt die Anwendung beim Start die lokalen Spracheinstellungen des Webbrowsers. Auf dieser Grundlage werden sämtliche Bedienelemente der Applikation in der gewählten Sprache oder – falls keine Übereinstimmung gefunden wurde – in einer vorgegebenen Sprache (hier: englisch) angeboten. Im Rahmen der Pilotierung wurde die Webanwendung für den englischen, deutschen und niederländischen Sprachraum eingerichtet. Diese Mehrsprachigkeit ist beliebig erweiterbar und kann dank konsequenter Verwendung von Textplatzhaltern sehr schnell und unkompliziert umgesetzt werden.

Informationen über die zum Teil recht unterschiedlichen Methoden bei der Erhebung der amtlichen Statistik durch die Partnerländer werden dem Nutzer in Form von Metadaten zur Verfügung gestellt (vgl. Abb. 5).

Für die erfolgreiche technische Umsetzung der Web-GIS-Anwendung für Statistik war eine enge Kooperationen zwischen den Projektpartnern erforderlich. Die unterschiedlichen praktischen Kenntnisse und Erfahrungen der Partnerinstitutionen im Umgang mit standardisierten Geodiensten konnten hierdurch sinnvoll ergänzt und gebündelt werden.

Die Meilensteine bzw. Ergebnisse aus Workshops und Telefonkonferenzen wurden in Form technischer Spezifikationen vom LDS NRW erarbeitet bzw.

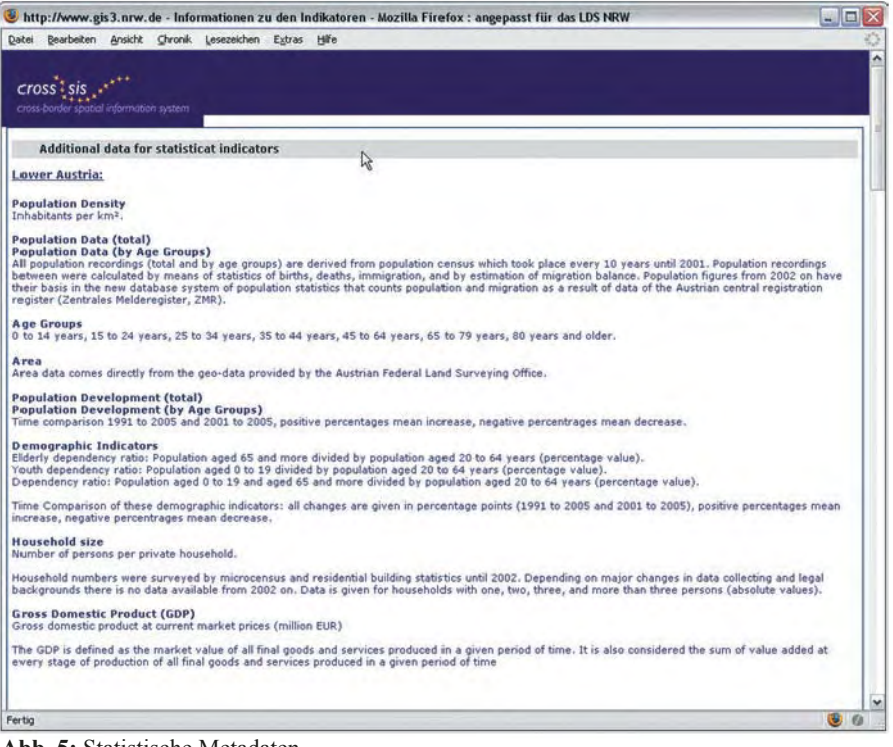

**Abb. 5:** Statistische Metadaten

bereitgestellt. Diese dienten als Leitfaden für den Aufbau der serviceorientierten Architektur des Statistikpiloten.

Eine wichtige Erkenntnis des Projektes Cross-SIS ist, dass viele der technischen Fragestellungen zum Aufbau einer europäischen Geodateninfrastruktur zwar nicht trivial, aber lösbar sind. Weitaus größere Anstrengungen sind hingegen noch in der inhaltlichen Harmonisierung und der strukturellen Bereitstellung der (Geo-)Datenbestände der EU-Regionen notwendig, um eine sinnvolle grenzüberschreitende Nutzung zu erreichen.

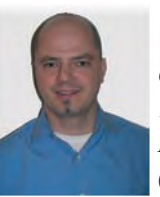

*Oliver Karusseit Tel.: 0211 9449-6302 E-Mail: oliver.karusseit @lds.nrw.de*

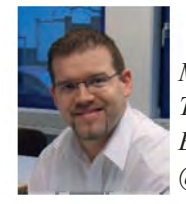

*Martin Rinne Tel.: 0211 9449-6301 E-Mail: martin.rinne @lds.nrw.de*

### **JADE**

# **– ein neuer Schmuckstein für die Schulverwaltung?**

Schon die alten Chinesen verwendeten das Gestein Jade für die Herstellung von Schmuckgegenständen. Aus dieser Perspektive ist die Bezeichnung JADE für eine Software eher unpassend. Schließlich soll der Inhalt zählen und nicht das äußerliche Blendwerk (obwohl zwischen erstem und letzterem oft eine große Lücke klafft). Nun galten Jade-Amulette im alten China als Glücksbringer, was wiederum passt, denn Glück braucht man bei der Entwicklung von Software sehr häufig. Zieht man weiter in Betracht, dass die Ureinwohner Südamerikas Jade als Heilsteine verwendeten, kommt man der Sache schon näher, denn zumeist wird eine neue Software als Heilsbringer für bestehende Probleme angesehen.

Genug der schönen Worte: JADE steht für "Jahresrechnung **d**er **E**rsatzschulen" und ist ein modernes E-Government-Verfahren auf der Basis eines Formular-Management-Systems. Es wird zukünftig die Beantragung und Festsetzung staatlicher Zuschüsse für Ersatzschulen in Nordrhein-Westfalen weitgehend medienbruchfrei und automatisiert unterstützen.

#### **Ersatzschule: Was ist das?**

Von den etwa 6 800 Schulen in Nordrhein-Westfalen sind die meisten in öffentlicher Trägerschaft; in der Regel ist die jeweilige Kommune der Schulträger. Ersatzschulen sind

Schulen in freier Trägerschaft. Sie gliedern sich in die gleichen Schulformen und bieten die gleichen Unterrichtsinhalte wie öffentliche Schulen. So genügen Schülerinnen und Schüler, die eine Ersatzschule besuchen, auch der gesetzlichen Schulpflicht. Die überwiegenden Ersatzschulträger kommen aus dem kirchlichen Bereich. In Nordrhein-Westfalen existieren zurzeit über 420 Ersatzschulen. Die Zahl der Ersatzschulträger liegt bei über 200.

Da eine genehmigte Ersatzschule die Aufgaben einer öffentlichen Schule erfüllt (Unterrichtung der Schülerinnen und Schüler, Abhalten von Prüfungen, Ausstellung von Zeugnissen etc.), hat sie einen Rechtsanspruch auf öffentliche Zuschüsse zur Finanzierung dieser Aufgabenerledigung. Dieser Anspruch ist im Schulgesetz NRW und in der Ersatzschulfinanzierungsverordnung (FESchVO) geregelt. Für die Unterrichtung der derzeit über 200 000 Schülerinnen und Schüler an Ersatzschulen stellt das Schulministerium pro Jahr etwa 1 Mrd. EUR zur Verfügung.<sup>1)</sup> Um die Zuschüsse zu erhalten, muss der Träger einer Ersatzschule einmal jährlich zunächst einen Haushaltsplan und später eine Jahresrechnung für jede seiner Schulen bei der zuständigen Bezirksregierung einreichen. Hierauf werden dem Schulträger monatliche Abschlagszahlungen auf die voraussichtlichen jährlichen Landeszuschüsse gezahlt. Vor der endgültigen Festsetzung der Zuschüsse nimmt die Bezirksregierung allerdings noch eine örtliche Prüfung der für die Refinanzierung relevanten Belege und Unterlagen vor.

#### **Die Ausgangslage und Anforderungen aus IT-Sicht**

Die Meldung von Haushaltsplanung und Jahresrechnung durch die Ersatzschulträger sowie die Bearbeitung der Daten durch die Bezirksregierungen erfolgt seit einigen Jahren ITgestützt. Allerdings ist der Automatisierungsgrad bisher eher beschränkt, was das vereinfachte Schema in Abbildung 1 verdeutlicht. Die federführende Bezirksregierung Detmold erstellt für jedes Haushaltsjahr eine Excel-Datei, in der die erforderlichen amtlichen Vordrucke in 28 Formularen

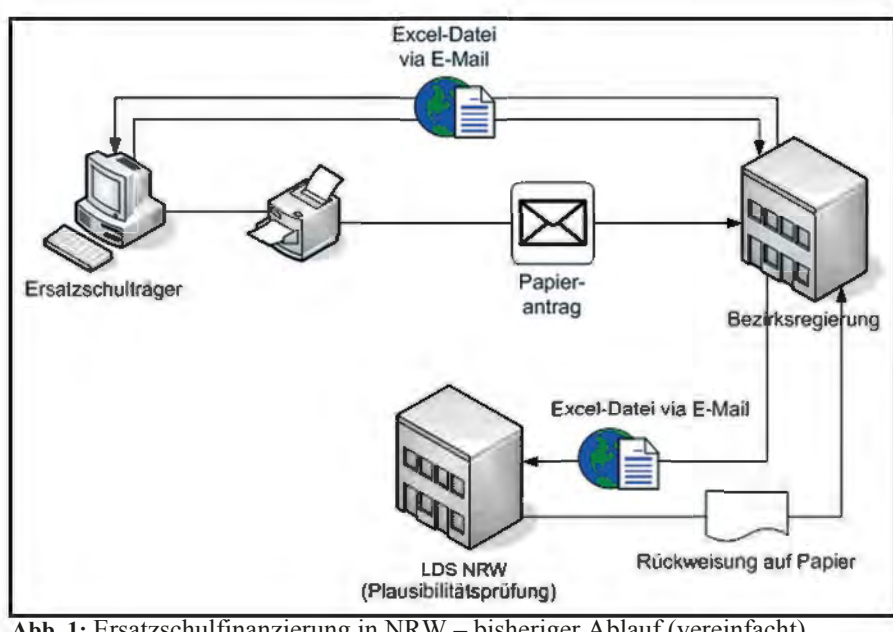

**Abb. 1:** Ersatzschulfinanzierung in NRW – bisheriger Ablauf (vereinfacht)

1) Siehe hierzu aus dem Internet-Angebot des MSW NRW: http://www.schulministerium.nrw.de/BP/Schulsystem/Schulformen/Ersatz Ergaenzungsschulen/index.html und http://www.schulministerium.nrw.de/BP/Schulsystem/Schulformen/ErsatzErgaenzungsschulen/Ersatz schulfinanzierung/index.html

––––––––––––––

abgebildet sind. Gesteuert durch Makros und VBA-Code erfolgt die Berechnung von bestimmten Kennzahlen in den Formularen. Die Excel-Datei wird jährlich an die Schulträger verteilt. Nach vollständiger Ausfüllung der Formulare wird ein Papierbeleg ausgedruckt, der unterschrieben zur Bezirksregierung zurückgeschickt wird. Er dient als rechtsverbindlicher Antrag. Die ausgefüllte Excel-Datei wird per E-Mail an die Bezirksregierung zurückgeschickt. Nach der fachlichen Prüfung der Angaben sendet die Bezirksregierung die Excel-Datei per E-Mail an ein LDS-Postfach. Dort wird die Datei abgetrennt und mittels FTP einer IBM-Großrechner-Anwendung zugeführt. Hier werden die Daten einer formalen Plausibilitätsprüfung unterzogen. Unstimmigkeiten führen zur Rückweisung, die mit allen Daten ausgedruckt und an die Bezirksregierung zurückgesendet wird. Sie erfordert eine erneute Meldung der Antragsdaten durch den Schulträger. Das gesamte Verfahren ist also zahlreichen Medienbrüchen unterworfen.

Im Sommer 2006 entschied das nordrhein-westfälische Ministerium für Schule und Weiterbildung (MSW), diese verhältnismäßig umständliche Prozedur durch ein modernes E-Government-Verfahren zu ersetzen. Die folgenden Anforderungen waren bei der Konzeption zu berücksichtigen:

- elektronische Erfassung von Haushaltsplan und Jahresrechnung durch den Schulträger
- weitgehende Beibehaltung des Layouts der gewohnten Excel-Formulare
- elektronische Übermittlung aller erfassten Daten an die jeweilige Bezirksregierung
- IT-gestützte Vor-Ort-Prüfung durch die Bezirksregierung ohne "Papier und Bleistift"
- spätere Bereitstellung aller Daten für statistische Zwecke
- möglichst medienbruchfreie Datenübermittlung und -verarbeitung
- problemloser Einsatz bei den Schulträgern in deren unterschiedlichen IT-Umgebungen, über die sehr wenig bekannt ist
- leichte Wartbarkeit
- Barrierefreiheit

#### **Die Lösung**

Die oben dargestellten Anforderungen spiegeln ein klassisches Beispiel von Verwaltungsvorgängen wider, bei denen Anträge formuliert, an die Verwaltung übergeben, dort bearbeitet und schließlich Bescheide erstellt werden. Für dieses Vorgangsmuster drängt sich ein Formular-Management-System nahezu förmlich auf. Früher wurde eine solche Fragestellung mühselig "von Hand" in Software-Code gegossen und eine hochspezielle Applikation in allen Einzelheiten explizit erstellt. Mittlerweile bietet die IT-Branche Standardlösungen an, bei denen lediglich die Formulare selbst individuell gestaltet werden müssen. Der gesamte Weg der Informationen über die einzelnen Stationen zum letztendlichen Ziel läuft über standardisierte Komponenten ab. Formularpakete werden auf einem zentralen Server zur Online-Bearbeitung oder – wenn erforderlich – zum Herunterladen angeboten. Die Formulardaten werden in einer Datenbank gespeichert und können jederzeit wieder

abgerufen werden. Natürlich können sie auch an andere Datenbanken oder Anwendungen weitergereicht werden.

Das Formular-Management-System FormsForWeb® der Firma Lucom wird seit einiger Zeit in der nordrheinwestfälischen Landesverwaltung für verschiedene Fragestellungen eingesetzt. Auch die Anwendung JADE beruht auf diesem System.

Streng genommen handelt es sich bei JADE um zwei Systeme, bei denen der eine Formularserver im Internet und der andere im Landesverwaltungsnetz (LVN) lokalisiert ist. Zwischen beiden Servern werden Formularpakete entsprechend des Workflows ausgetauscht. Diese Trennung ist notwendig, da die Antrag stellenden Schulträger nicht Teil der Landesverwaltung sind und daher keinen Zugang zum LVN besitzen. Die Bezirksregierungen hingegen arbeiten als Landesbehörden im LVN. Daher müssen die Daten der Schulträger vom Internet dorthin transportiert werden.

Eine vereinfachte Darstellung der Systemkomponenten zeigt Abbildung 2. Im Einzelnen läuft das Verfahren JADE folgendermaßen ab:

1. Dem Schulträger werden verschiedene Formularpakete für Haushaltsplan und Jahresrechnung je-

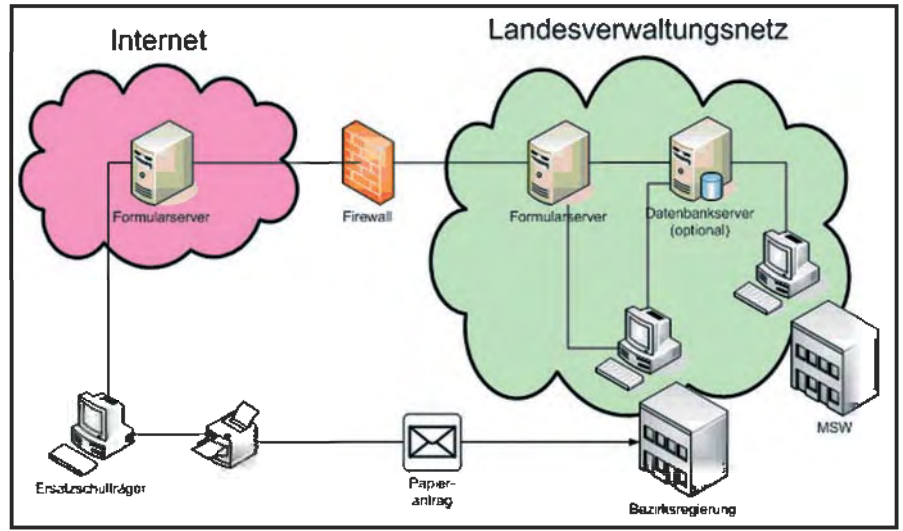

**Abb. 2:** JADE NRW – Komponenten und Datenfluss (vereinfacht)

weils für die ihm zugehörigen Schulen auf einem Formularserver im Internet zur Verfügung gestellt. Über einen Webbrowser kann er diese auf seinen PC herunterladen und mit Hilfe einer lokalen Ausfüllhilfe (Forms ForWeb® Filler) vervollständigen. Diese Offline-Erfassung ist erforderlich, da die Formulare sehr umfangreich sind und die vollständige Bearbeitung sich in der Regel über Tage hinweg zieht. So lange kann man beim besten Willen keine Browser-Session offenhalten. Darüber hinaus sind viele Schulträger nur über sehr schmalbandige Verbindungen an das Internet angebunden, was eine Online-Formularbearbeitung gegenwärtig ohnehin sehr erschweren würde.

- 2. Sind die Formulare vollständig ausgefüllt, kann der Schulträger das Formularpaket auf den Server zurückschreiben. Bevor der Formularserver das Paket annimmt, erfolgt eine Plausibilitätsprüfung nach bestimmten fachlichen und technischen Kriterien. Erst wenn diese bestanden ist, wird der Upload ausgeführt. Ein einmal gesendetes Formularpaket kann kein zweites Mal abgeschickt werden. Wie bisher muss der Antragsteller parallel zur elektronischen Übermittlung einen Ausdruck des abgesendeten Antrags unterschreiben und auf dem Postweg zur Bezirksregierung schicken. Dieser Medienbruch ist noch erforderlich, da zurzeit nur handschriftlich unterzeichnete Anträge der Rechtsverbindlichkeit genügen.
- 3. Das auf den Internet-Formularserver hochgeladene Formularpaket landet in einem Verzeichnis, welches vom Formularserver im LVN regelmäßig auf neue Eingänge abgefragt wird. Liegen neue Dateien vor, werden diese auf den LVN-Formularserver übertragen und nach erfolgreichem Transfer vom Internet-Formularserver gelöscht.
- 4. Die im LVN eingegangenen Formularpakete können nun von der

jeweils zuständigen Bezirksregierung aufgerufen werden. Hier erfolgt die Bearbeitung online, da die Anbindung der Behörden an das LVN eine hohe Bandbreite besitzt und die Verarbeitungszeit je Antrag deutlich kürzer ist als das Ausfüllen durch den Schulträger.

- 5. Wie bereits geschildert, ist vor der Festsetzung der Zuschüsse eine örtliche Prüfung bei der Schule durch die Bezirksregierung obligatorisch. Hierfür sind die Prüfer/-innen mit Notebooks ausgestattet. Sie haben mit JADE die Möglichkeit, sich das betreffende Formularpaket auf ihren mobilen PC zu laden und vor Ort mit Hilfe des FormsForWeb® Fillers weiterzuverarbeiten. Eine Online-Bearbeitung via UMTS wurde ursprünglich in Erwägung gezogen, dann aber verworfen, da einerseits die Bandbreite der Verbindung wahrscheinlich nicht ausreichen würde und andererseits UMTS in abgelegenen Gebieten überhaupt nicht verfügbar ist.
- 6. Nach der Vor-Ort-Prüfung lädt der Prüfer das Formularpaket von seinem Notebook wieder auf den LVN-Formularserver zurück. Wenn die Bearbeitung des Antrags abgeschlossen ist, werden die Daten in einer Datenbank archiviert und können zur Bescheiderstellung sowie für statistische Auswertungen genutzt werden.

Der gegenwärtige Auftrag des MSW an das LDS NRW umfasst die Erstellung der Anwendung JADE wie oben geschildert. Der Zeitplan sieht vor, dass die Schulträger ab dem 1. März 2008 die Antragsformulare erstmals über JADE herunterladen können. Ab dem 1. April 2008 werden dann auch die Bezirksregierungen eingebunden.

Später sollen ausgesuchte Daten vom Formularserver auf einen Datenbankserver übertragen und den Bezirksregierungen sowie dem MSW für online-gestützte Auswertungen zur Verfügung gestellt werden.

#### **Auch barrierefrei ...**

Bei der Entwicklung von JADE wurde großer Wert auf die barrierefreie Nutzung gelegt. Das betrifft z. B. die Verwendung entsprechender Farben bei der Gestaltung der Benutzeroberfläche. Alle Formulare sind mit einer Zoom-Funktion ausgestattet und können bis auf 500 % der Normalgröße aufgezoomt werden. Gängige Screenreader werden unterstützt, sodass man sich die Formulare auch vorlesen lassen kann.

#### **Und die Sicherheit?**

Das Berechtigungskonzept von JADE kennt die Instanzen Schulträger, Schulaufsichtsbehörde, Prüfer/-innen und MSW. Entsprechend der Rechte und Aufgaben der einzelnen Instanzen wurde ein Rollenkonzept entwickelt. Der Zugang zu JADE ist den Angehörigen aller Instanzen nur mit einem persönlichen Anmeldenamen und einem persönlichen Kennwort möglich.

Alle Verbindungen zum und vom Internet-Formularserver sind SSL-verschlüsselt. Alle Formularpakete liegen auf dem Internet-Formularserver asymmetrisch verschlüsselt vor und können von den Nutzer/-innen zusätzlich mit einem Kennwortschutz sowie einer digitalen Signatur versehen werden, wodurch eine sehr hohe Datensicherheit gewährleistet wird. Der Internet-Formularserver selbst befindet sich im Sicherheitsbereich 2 des LDS NRW, für den besonders hohe Sicherheitsanforderungen gelten.

#### **Und die Zukunft?**

Sicherlich finden sich bei JADE noch zahlreiche Entwicklungsmöglichkeiten. Beispielsweise wurde zunächst – wie eingangs geschildert – mit Absicht das Layout der alten Excel-Lösung nur marginal verändert, damit sich die

Nutzer behutsam an die neue Technik gewöhnen können. Das Formular-Management-System bietet aber hier Möglichkeiten, die gesamten Geschäftsprozesse auf lange Sicht ergonomischer zu gestalten. Das könnte zur Folge haben, dass möglicherweise die Anwendung sowohl an der Oberfläche als auch unter der Haube in einigen Jahren ganz anders aussieht.

Für den automatisierten Bescheiddruck aus JADE heraus gibt es zwar noch keine konkreten Planungen, er ist aber sicherlich eine Option, die in naher Zukunft aufgegriffen werden könnte. Weiterhin ist das MSW an statistischen Auswertungen der Antrags und Bescheiddaten interessiert. Hier wurde dem LDS NRW bereits signalisiert, dass nach dem Start der Produktion von JADE mit konkreten Aufträgen zu rechnen ist.

Eine weitere Herausforderung wäre der Ersatz des händisch unterschriebenen Papierantrags durch einen papierlosen Antrag mit qualifizierter elektronischer Signatur. Die moderne IT hält bereits jetzt genügend verlässliche Werkzeuge bereit, um eine völlig medienbruchfreie und vor allem rechtsverbindliche Übermittlung der Daten vom Schulträger zur Bezirksregierung zu gewährleisten. Allerdings muss sich die Akzeptanz solcher Methoden

erst langsam durchsetzen. Darüber hinaus sind diese Maßnahmen auch mit der Anschaffung zusätzlicher Infrastruktur-Komponenten (z. B. Signaturkarte, Kartenleser) verbunden, über deren Finanzierung immer mit entschieden werden muss.

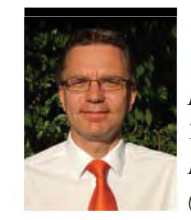

*Dr. Harald Geiger Tel.: 0211 9449-6948 E-Mail: harald.geiger @lds.nrw.de*

# **"BeEr" – Die wasserrechtliche Bescheid-Erstellung: Die Neukonzeption als moderne Client-/Server-Anwendung**

ie "BeEr" (Bescheid-Erstellung) ist ein Java-Programm, das den oberen Wasserbehörden das einheitliche Erfassen bzw. Erstellen und Ändern von wasserrechtlichen Bescheiden ermöglicht. Ein früher veröffentlichter Fachartikel [1] geht detailliert auf die Fachterminologie eines wasserrechtlichen Bescheides ein und erarbeitet die fachlichen Anforderungen an die Erfassung eines solchen. Der vorliegende Artikel soll am Beispiel von "BeEr" einen Überblick geben, wie sich stetig steigende Anforderungen an den Benutzer- und Bedienkomfort als externes Qualitätsmerkmal einer Applikation auf den Softwareentwicklungsprozess auswirken. Er wird verdeutlichen, wie durch das Einhalten von Entwicklungsprinzipien – sog. "Design-Patterns" – und durch den Einsatz von Software-Frameworks ein Instrumentarium zur Verfügung steht, um sowohl interne Qualitätsmerkmale wie die Wartbarkeit und die Wiederverwendbarkeit von Code als auch den Benutzer- und Bedienkomfort zu verbessern.

#### **Die Daten als Ausgangspunkt**

Die wasserrechtlichen Bescheide, die mit "BeEr" erzeugt werden, enthalten Daten, die in einem ganz bestimmten fachlichen Zusammenhang stehen. Sie bilden dadurch Datenobjekte. Als Beispiel für ein Datenobjekt soll hier einmal eine Messstelle dienen, an der Proben genommen werden können, die der Überwachung eines einzuleitenden Abwassers dienen. Eine Messstelle hat z. B. eine textuelle Beschreibung, sie hat geografische Koordinaten, sie liegt an einem Gewässer und die zu überwachenden Stoffe werden sehr konkret festgelegt. Diese Daten hängen alle voneinander ab. Sie bilden das Fachdatenobjekt "Messstelle" und dieses Objekt wird softwaretechnisch als Fachdatenklasse abgebildet.

Die objektorientierte Programmierung (OOP) gilt bei modernen Programmiersprachen wie Java oder C# als Selbstverständlichkeit. Dabei werden die Daten (die Objektattribute) und die Funktionen (auch Methoden genannt), die auf diese Daten angewandt werden, in einem Objekt zusammengefasst.

In der *objektorientierten Analyse und Design (OOAD)* versucht man, die Fachdaten und die Fachanforderung – im Kontext der Server- bzw. der Datenbank-Architektur – in mehrere Objektklassen und deren Kommunikationsschnittstellen zu abstrahieren. Ziel ist die Entwicklung einer Gruppe/Reihe interagierender und kooperierender Objekte – jedes mit einer eindeutigen Rolle –, die gemeinsam die geforderte Fachaufgabe erledigen.

Die Fachdaten bilden bei den meisten datenbankbasierten Client-/Server-Anwendungen den Dreh- und Angelpunkt. Die Effizienz, Robustheit, Zuverlässigkeit und Korrektheit der Client-/Server-Anwendung bezüglich der Verwaltung, Bearbeitung und Darstellung der Fachdaten ist das Ziel. Doch diese externen Qualitätsmerkmale entscheiden letzten Endes nicht über den Erfolg einer Software aus Benutzersicht. Vielmehr werden sie als selbstverständlich angesehen. Was ist aber entscheidend für den Erfolg einer Software wie .,BeEr"?

#### **Entscheidend: Benutzerfreundlichkeit**

Aus Benutzersicht konkurriert – ob gewollt oder ungewollt – jede neu entwickelte Anwendung mit einem der weitverbreiteten Betriebssysteme wie *Microsoft® Windows® XP* oder einem Dokumenten-Bearbeitungsprogramm wie *Microsoft® Office 2003*. Diese weitverbreitete Standardsoftware definiert einen Quasi-Standard und der Anwender eines Programms wie "BeEr" erwartet von der BeEr-Applikation ein ähnliches Verhalten wie bei seiner "Standardsoftware" gewohnt.

Dazu gehört eine sogenannte intuitive Menüstruktur, die den Aktionsumfang der Anwendung verdeutlicht bzw.

auf einen Blick klar sichtbar macht, mehrere kontextabhängige "Speed-Button"-Leisten, die im aktuellen Kontext schnell die benötigten Befehle bereitstellen, visuelle Ergänzungen wie farbige Icons (Bildchen) in den Menüs

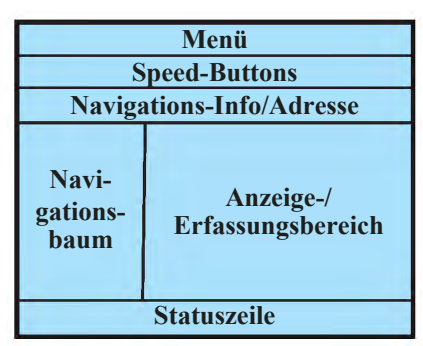

**Abb. 1:** Schematische Aufteilung des Bildschirms in einer modernen GUI

oder "Speed-Buttons" sowie "Tooltips", die beim Überfahren mit der Maus einen Hilfshinweis und ein benutzbares Tastenkürzel anzeigen.

Ein besonderes Augenmerk ist auf die Navigationsmöglichkeiten zu legen. "BeEr" verwaltet eine Reihe von Fachdaten, die als Objekte organisiert sind. Ein Datenobjekt setzt sich in der Regel aus vielen unterschiedlichen Datentypen zusammen und steht in der Regel in Beziehung zu anderen Datenobjekten. Es ist wichtig, dass die Anwendung eine konsistente Möglichkeit bietet, um klar und effizient durch diese Datenobjekte navigieren zu können.

Was bedeutet dies? Wenn die Daten, die die Anwendung verwaltet, umfangreich sind, wenn sie verschiedene Objekte darstellen, die in irgendeiner Beziehung zueinander stehen oder es sich sogar um unterschiedliche Datentypen handelt, dann braucht man einen einfachen aber effizienten Mechanismus, um durch diese unterschiedlichen Datenbereiche zu navigieren und sie zu erfassen.

Als konsistente Navigation bietet sich eine hierarchische Baumstruktur an, die, z. B. ähnlich wie beim Windows-Explorer, auf der linken Bildschirmseite dargestellt wird.

Zur Anzeige bzw. Erfassung der verschiedenen Datenobjekte dient ein entsprechender Anzeige-/Erfassungsbereich, z. B. auf der rechten Seite. Bei Freitexten stellt dieser Bereich einen Texteditor dar. Bei strukturierten Daten bietet er ein Formular mit verschiedenen Eingabefeldern an, um *einzelne Datenobjekte* oder *um mehrere Datenobjekte in Form einer Tabelle* anzuzeigen oder zu erfassen.

Jedes Eingabefeld bietet einen "Tooltip", eine ausführliche kontextsensitive Hilfe und einen Validierungsmechanismus an, der auf ungültige Eingaben aufmerksam macht. Dies wird zuerst visuell deutlich gemacht, indem z. B. ein kleines rotes X in einer Ecke des Eingabefeldes erscheint. Zusätzlich muss aber auch ein Hinweis klarstellen, was denn als gültige Eingabe erwartet wird, z. B., dass der Konzentrationswert von Chrom normalerweise 0,05 mg/l bis maximal 0,5 mg/l sein sollte.

Eine Informationszeile oberhalb des Navigations- und Anzeige-/Erfassungsbereichs zeigt die Navigationstiefe an, d. h. die aktuelle Position in der Fachdatenstruktur, sodass man stets genau weiß, wo man gerade arbeitet.

Eine Statuszeile am unteren Bildschirmrand wird für verschiedene Status- oder Fehlermeldungen sowie für einfache Hilfshinweise benutzt.

Damit steht das Grundgerüst der Anwendung schon fest, wie Abbildung 1 verdeutlicht.

Bedienkomfort beinhaltet aber auch, dass die Anwendung die Sprache des aktuellen Benutzers spricht, dass alle Meldungen, Hilfshinweise, Tastenkürzel sowie die Formate von Zahlenoder Datumsfeldern sich entsprechend anpassen. Die Anwendung muss hier eine gewisse Darstellungsflexibilität besitzen. Das gilt auch für verschiedene Bildschirmgrößen bzw. -auflösungen.

Fachliche Validierungsregeln ändern sich mit der Zeit, und je nachdem, wie schnell und einfach die Anwendung mit der Änderung solcher Fachregeln (Business Rules) klar kommt, besitzt sie auch mehr oder weniger Verarbeitungsflexibilität.

#### **Die Anwendung aus Clientund Serversicht**

Sollen die Daten, die man mit der Anwendung erfasst, auch anderen Nutzern oder für andere Anwendungen zur Verfügung stehen oder beziehen sie sich auf schon vorhandene Datenobjekte, die von anderen Benutzern erstellt worden sind oder sogar von anderen Anwendungen stammen, z. B. von D-E-A [5], ist man bei einer Client-/Server-Anwendung angekommen.

Der Client-Teil der Anwendung (kurz: Client-Anwendung) läuft auf dem Rechner des Benutzers und ist die Anwendung aus Benutzersicht.

Der Server-Teil der Anwendung (kurz: Server-Anwendung) ist serviceorientiert und läuft zentral in einem Webserver (Tomcat), meistens auf einem entfernten Rechner im lokalen Netz, Intranet oder Internet, also z. B. im LDS NRW.

Er versorgt den Client automatisch mit der neuesten Programmversion, ist zuständig für die Benutzeranmeldung, versorgt ihn mit den angeforderten Daten oder aber speichert die vom Client empfangenen Daten in einer Datenbank. Oft ist es sinnvoll, Fachregeln auch auf der Serverseite bereitzustellen und dem Client zu ermöglichen, diese Regeln auf die von ihm geschickten Daten anzuwenden. Man sieht hier, dass Begrifflichkeiten wie Bedienkomfort, Darstellungsflexibilität, Verarbeitungsflexibilität, automatisierte Installation und Benutzeranmeldung, ebenso wie der Datenaustausch zwischen mehreren Benutzern die Latte der Erwartungen immer höher schraubt. Im Folgenden wird untersucht, wie solche Erwartungen softwaretechnisch umgesetzt werden können.

#### **Objekte der Server-Anwendung**

Die Server-Anwendung ist im Wesentlichen eine Service-Komponente. In einem Java Web-Server-Umfeld wird dieser Service von verschiedenen Servlet-Klassen abgedeckt. Die Funktionalität der Servlets wird hier auf einen Befehlsprozessor begrenzt. Er wartet auf Befehle von Seiten des Client mit entsprechendem Befehlsparameter, delegiert dann seinerseits die Anforderung an ein Business-Service-Objekt und schickt das Ergebnis an den Client zurück.

Business-Service-Objects (kurz: Business-Objekte) sind serverseitige Objekte, die zusammen die komplette Geschäfts- bzw. Fachlogik der Server-Anwendung abdecken. Wenn der Client z. B. ein bestimmtes Fachobjekt anfordert, ein anderes zur Speicherung zurückschickt oder wenn eines mit einem anderen verglichen werden soll, gibt es ein entsprechendes Business-Objekt, das jede dieser Aufgaben erledigen kann. Je nach Art und Komplexität der Aufgabe delegiert es z. B. Datenverwaltungsaufgaben an ein passendes Datenzugriffsobjekt weiter oder aber es nutzt z. B. andere Business-Objekte für die Aufgabe.

Data-Access-Objects (DAO, deutsch: "Datenzugriffsobjekte") sind Objekte, die den Zugriff auf unterschiedliche Arten von Datenquellen (z. B. Web-Services, Datenbanken, Dateisysteme) so kapseln, dass die tatsächlich benutzte Datenquelle ausgetauscht werden kann, ohne dass man das aufrufende Objekt (z. B. das Business-Objekt) ändern muss.

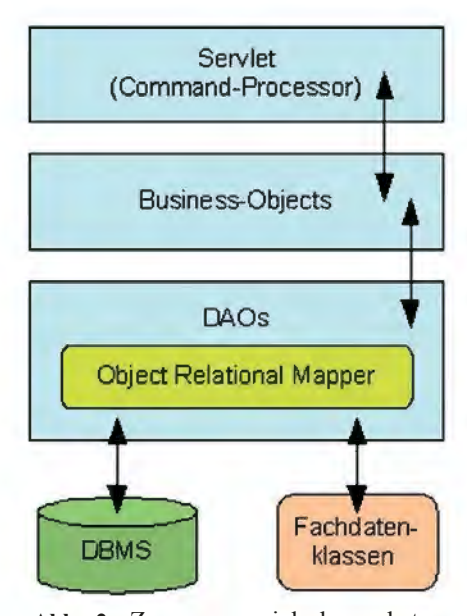

**Abb. 2:** Zusammenspiel der abstrahierten Objekte der Server-Anwendung

Relationale Datenbanken legen Daten in Tabellen ab. Die Fachdatenobjekte einer Anwendung sind jedoch objektorientierte Strukturen. Das bedeutet, dass ein Objekt als Eintrag in einer Tabelle abgebildet werden muss. Dies leistet ein Object Relational Mapper (O/R Mapper), ein Framework, das auf einfache Weise die Definition einer Zuordnung zwischen den Attributen eines Objekts und der entsprechenden Spalte in der Tabelle erlaubt. Je nach Bedarf kann der O/R Mapper dann das fertige (konfigurierte) Fachobjekt in der Tabelle speichern oder ein anderes aus der Tabelle heraussuchen.

#### **Objekte der Client-Anwendung**

Nachdem der Client die Fachdatenobjekte vom Server angefordert hat, sollen sie in der Client-Anwendung z. B. angezeigt und/oder bearbeitet werden. Dafür gibt es in Java z. B. die Swing-Klassenbibliothek, eine Kollektion einzelner Anzeigeelemente, mit denen man eine grafische Benutzeroberfläche (englisch: Graphical User Interface, GUI) bauen kann. Es gibt z. B. Schaltflächen, Textfelder, Optionsfelder (Radio-Buttons), Auswahlkästchen (Checkboxes), Auswahllisten (Listboxes), herunterklappbare Auswahllisten (Comboboxes) u. v. m.

Um ein komplexeres Fachobjekt darstellen zu können, müsste man aus mehreren einzelnen Anzeigeelementen ein Formular zusammenstellen. Und genau an dieser Stelle treten auch schon die ersten Probleme auf: Wie kommen die Daten aus dem Fachobjekt in die Anzeigeelemente und nach der Änderung wieder zurück in das Fachobjekt? Wie und wo werden die Eingaben validiert?

Oft sind Anzeigeelemente miteinander verknüpft, sodass eine Änderung in einem Element auch eine in einem anderen verursacht. Wo wird diese (z. T. fachliche) Logik abgebildet? Hier wird schnell deutlich, dass auch die Entwicklung des Client eine Aufgabe ist, die den Einsatz eines Instrumentariums verlangt, um möglichst viele der wiederkehrenden Standardaufgaben automatisch erledigen zu können. Der Einsatz eines Software-Frameworks dient genau dazu.

Der Einsatz eines Frameworks bedingt hier eine saubere Trennung der Anzeige (Presentation-View) und der Präsentationslogik (Presentation-Model) in verschiedene Schichten, sofern alle Vorteile wie Data-Binding oder Data-Validation ausgeschöpft werden sollen.

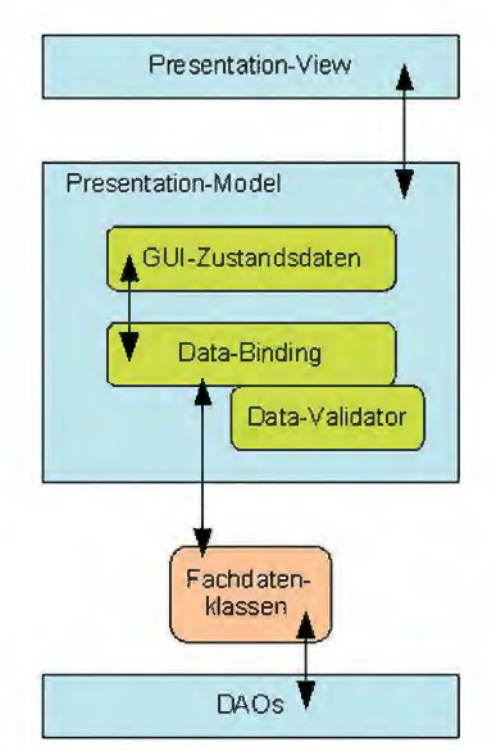

**Abb. 3:** Zusammenspiel der abstrahierten Objekte der Client-Anwendung

Ein Presentation-View-Object (Präsentationsanzeigeobjekt) beinhaltet die einzelnen Anzeigeelemente sowie die Funktionalität, die dieses Anzeigeobjekt vollständig erzeugt.

Ein Presentation-Model-Object (Präsentationsmodellobjekt) beinhaltet die relevanten Zustandsdaten der Anzeigeelemente, liest die Fachdaten aus den Fachklassen, enthält die Präsentations- bzw. Fachlogik und meldet Änderungen an das Präsentationsanzeigeobjekt.

Die Trennung in zwei Schichten bietet auch auf der Clientseite Vorteile gegenüber dem herkömmlichen Verfahren, denn Presentation-View und Presentation-Model werden gekapselt. Das erhöht die Wartbarkeit. Zunächst bedeutet dies zwar einen etwas erhöhten Entwicklungsaufwand, aber der große Vorteil liegt in der erhöhten Flexibilität, mit der die Entwickler der Client-Anwendung auf neue Anforderungen reagieren können. Mittel- und langfristig gesehen zahlt sich der anfänglich höhere Aufwand aus. Selbst größere Veränderungen bezüglich der

Funktionalität lassen sich so schneller umsetzen und vor allen Dingen sauberer implementieren.

#### **Fazit**

Die Erhöhung der Benutzerfreundlichkeit einer Applikation wie "BeEr" durch eine moderne grafische Benutzeroberfläche, die an bekannte Quasi-Standards erinnert, ist aus Benutzersicht entscheidend für den Erfolg der Applikation und für die Zufriedenheit der Benutzer. Eine moderne GUI enthält viele Elemente mit wiederkehrenden Standardproblemen, die durch die Entwickler gelöst werden müssen. Dies macht den Einsatz von Software-Frameworks im Grunde unumgänglich. Das Applikations-Design muss für den Einsatz der Frameworks aber bestimmte Voraussetzungen erfüllen. Eine der wichtigsten im Falle von "BeEr" ist die saubere Kapselung von Funktionalitäten durch das Implementieren einer zusätzlichen Schicht sowohl auf Clientseite wie auch auf Serverseite im Gegensatz zum herkömmlichen Design. So lassen sich O/R Mapper und andere Software-Frameworks einsetzen, die dem Entwickler Standardaufgaben abnehmen und letzten Endes die Produktivität der Entwickler und die Qualität der Software erhöhen.

#### **Literatur und Links**

[1] Ansari, Nisha: "BeEr" – Ein Programm zur wasserrechtlichen Bescheid-Erfassung: Was ist und was kann es?, LDVZ-Nachrichten, Ausgabe 1/2007 [2] Senger, Georg: Handbuch "BeEr", Ministerium für Umwelt und Naturschutz, Landwirtschaft und Verbraucherschutz, Düsseldorf, Juni 2006 [3] Ansari, Nisha; Danker, Beate: "BeEr" – Technische Dokumentation, Umweltverwaltung, LDS NRW, Februar 2005

[4] Ansari, Nisha; Danker, Beate:  $B$ e $Er^4$  – Fachliche Dokumentation, Umweltverwaltung, LDS NRW, September 2005

[5] Dr. Wellmeyer, Heike; Dr. Treunert, Eckhardt: Datendrehscheibe – Einleiterüberwachung – Abwasser: Stand und Entwicklungsperspektiven, LDVZ-Nachrichten, Ausgabe 2/2003

[6] Datendrehscheibe – Einleiterüberwachung – Abwasser D-E-A, http://lv. abwasser.elwas.nrw.de/deaVerfahren/ dea/

[7] "BeEr" – Die wasserrechtliche Bescheid-Erstellung (Anwendung), http:// beer.lds.nrw.de/beer

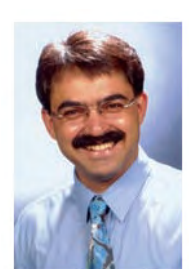

*Nisha Ansari Tel.: 0211 9449-2754 E-Mail: nisha.ansari @lds.nrw.de*

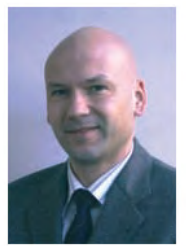

*Stefan Sander Tel.: 0211 9449-2542 E-Mail: stefan.sander @lds.nrw.de*

### **CERT NRW – im Dienste der IT-Sicherheit**

ie Sicherheit moderner Kommunikations- und Informationstechnologien ist aufgrund der beständig wachdie Sicherheit moderner Kommunikations- und Infor-<br>
mationstechnologien ist aufgrund der beständig wach-<br>
senden Herausforderungen immer komplexer werdender Systeme eine der anspruchsvollsten Aufgaben im IT-Management. Ziel jeder Sicherheitsstrategie ist es, Angriffe zu verhindern bzw. möglichst frühzeitig abzuwehren und die auftretenden Schäden zu minimieren. Das Land Nordrhein-Westfalen richtete daher, um für seine Behörden und Einrichtungen besser gewappnet zu sein, das Computer Emergency Response Team (CERT NRW) ein. Beheimatet ist es beim Landesamt für Datenverarbeitung und Statistik, dem größten IT-Dienstleister der Landesverwaltung in NRW. Den Behörden und Einrichtungen des Landes bietet das CERT NRW eine zentrale Anlaufstelle bei sicherheitsrelevanten Vorfällen in Computersystemen. Auch Stellen, die von außen mit der Landesverwaltung in Kommunikationsbeziehung stehen, können sich unmittelbar an das CERT NRW wenden. Die Dienstleistungen beinhalten Prävention und Reaktion: Einschlägige Warnungen und Hinweise werden gesichtet und weitergeleitet, Schulungen zu aktuellen Fragen der IT-Sicherheit für Mitarbeiterinnen und Mitarbeiter der Landesverwaltung Nordrhein-Westfalen durchgeführt und allgemeine Leitfäden (Handreichungen) erstellt und intern veröffentlicht. Kommt es trotz aller Vorkehrungen zu einem Sicherheitsvorfall, bietet das CERT NRW, als zentrale Koordinierungsstelle, fachlich kompetente und wirksame Unterstützung bei der Problemlösung an.

Im Folgenden soll am Beispiel von drei aktuell zu beobachtenden Gefährdungen aufgezeigt werden, wie vielschichtig die Unterstützung durch das CERT hierbei angelegt ist.

#### **Web Applikationen (Web 2.0)**

Neue Formen von Web-Applikationen, wie Wikis, Blogs, Foren und Informationsportale werden auch im öffentlichen Sektor immer stärker eingesetzt. Die unter dem recht unscharfen Begriff "Web 2.0" geführten Technologien bergen neben inhaltlichen auch technische Risiken, da dort Internet-Protokolle für Anwendungen eingesetzt werden, für die sie ursprünglich gar nicht entwickelt waren. Hinzu kommt, dass diese Anwendungen in aller Regel aus vorgefertigten Modulen erstellt sind, bei denen selbst immer wieder Schwachstellen aufgedeckt werden. Die häufigsten Einfallspunkte zur Ausnutzung von Sicherheitslücken sind dabei die "SQL Injection" (Einschleusen von Befehlen in Datenbankabfragen) und das "Cross-Site Scripting" (Verfahren zum Einbringen von schädlichem Programmcode in Webseiten). Für Programmierer von Web-Applikationen sind daher die genaue Kenntnis der Sicherheitsrisiken und deren Vermeidung bei der eigenen Programmentwicklung zwingend notwendig, ebenso wie das ständige Auffrischen des Wissenstandes und das Nachpflegen von Applikationen bei Bekanntwerden neuer Sicherheitslücken. Das CERT NRW unterstützt hier, indem es Schulungsangebote, wie beispielsweise "Hacking Web-Applications", anbietet. Darüber hinaus wird fachliche Hilfe bei der Überprüfung der – zum Teil seit etlichen Jahren produktiven – Web-Verfahren angeboten. Sollte es durch unbehobene Sicherheitslücken zu akuten Vorfällen kommen, so ist das CERT NRW von den betroffenen Stellen zu unterrichten und wird im Krisenmanagement tätig.

#### **Zero-Day-Exploits und Targeted Trojans**

Ein aktueller Trend bei Schadsoftware ist, dass Programme zum Ausnutzen von Schwächen bzw. Fehlfunktionen in Software häufig noch vor oder am selben Tag erscheinen, an dem die Sicherheitslücke allgemein bekannt wird. Sogenannte Zero-Day-Exploits sind besonders gefährlich, da Softwarehersteller in so kurzer Zeit kaum in der Lage sind, eine wirkungsvolle Behebung oder Umgehung der Schwachstelle zu entwickeln, zu testen und zu verteilen.

Deutlich verschärft wird die Gefahrenlage auch durch die Professionalisierung der Angreifer. Während in den Anfangsjahren des Internets für begabte Einzeltäter vor allem der Nachweis eigener Fähigkeiten als Ansporn galt und diese nur gelegentlich Schadsoftware in Umlauf brachten, stehen mittlerweile organisierte Gruppen mit zum Teil kommerziellen Interessen im Vordergrund. Malware-Entwickler bieten ihre Produkte und Dienste zum Kauf an, mittlerweile selbst über Versteigerungsplattformen, bei denen der Höchstbietende den Zuschlag erhält. Häufig sitzen die Entwickler und Händler im Ausland, sodass sie durch rechtliche Mittel nur schwer zu greifen sind, selbst wenn sie identifiziert werden können.

Die im vergangenen Kalenderjahr in Deutschland offensichtlichste Angriffswelle bestand aus jeweils leicht abgewandelten Trojanern (GEZ-Trojaner, IKEA-Trojaner und weitere), die per Massen-E-Mails verschickt wurden. Allen Trojanern dieser Serie war gemeinsam, dass Teile des Schadcodes erst beim Ausführen, vergleichbar einem automatisierten Software-Update, aus dem Internet bezogen wurden. Um unmittelbar auf die Situation zu reagieren, betrieb das CERT NRW in einer abgeschotteten Laborumgebung eigene Analysen der Schadsoftware. Konkret wurden die Nachladewege der Trojaner ausgewertet. Diese konnten dann auf dem zentralen Internetübergang der Landesverwaltung gezielt unterbunden werden. Hierdurch wurde für die Landesverwaltung NRW mehrfach bereits Stunden vor erscheinen der Viren-Scanner-Aktualisierung ein angriffsbezogener Schutz erreicht.

Gegenüber den "gewöhnlichen" Trojanern geht eine noch deutlich erhöhte Gefährdung von sogenannten "targeted" Trojanern aus. Dabei handelt es sich um Schadsoftware, die eine noch unbekannte Sicherheitslücke ausnutzt, jedoch nur sehr gezielt (z. B. im Anhang einer persönlichen E-Mail oder als Informationsdatei auf einem überreichten USB-Stick) an ausgewählte Einzelpersonen verteilt wird. Über Maßnahmen des Social Engineerings werden im Vorfeld beispielsweise Interessen des Empfängers in Erfahrung gebracht oder über andere Wege sein Vertrauen aufgebaut, um ihn so dazu zu bewegen, die infizierten Dateien am Arbeitsplatz zu öffnen. Da targeted Trojaner nie weit verbreitet sind, liegen auch keine Muster vor, um beispielsweise eine Viren-Signatur für deren Auffindung zu definieren. Eine sehr wichtige vorbeugende Maßnahme ist die äußerste Achtsamkeit im Umgang mit Dateien, die von unbekannten Stellen eingehen.

#### **Neue Einfallstore: Instant Messenger und Peer-to-Peer Plattformen**

Die Grundidee des Instant Messagings ist fast so alt wie das Internet selbst. Im Gegensatz zur E-Mail erfolgt beim Instant Messaging die Übertragung in Echtzeit, sodass die Kommunikationspartner ein "Gespräch" führen können. Schon in den 1980er- und 1990er-Jahren war über das UNIX-Komando talk eine sehr frühre Form des Instant Messagings beliebt. Heutige Instant Messaging Systeme bieten deutlich mehr, indem sie beispielsweise Statusinformationen über die möglichen Kommunikationspartner verbreiten (z. B. Wie lange ist ein Nutzer schon online? Seit wie vielen Minuten wurde mit Maus oder Tastatur an dem entfernten Rechner keine Tätigkeit mehr ausgeführt?). Desweiteren ermöglichen sie den Dateitransfer zwischen Kommunikationspartnern und immer häufiger auch Sprach- und Video-Übertragung (Internet-Telefonie). Bislang prüfen nur wenige Anti-Viren-Produkte den Datenverkehr über Instant

Messaging. Hinzu kommt, dass diese z. T. verschlüsselt senden können und somit netzwerkbasierte Sensoren hier kaum Möglichkeiten zur effektiven Überwachung bieten.

Eine nicht zu vernachlässigende Gefährdung für abgeschottete Netze ergibt sich aus der Funktionsweise moderner Instant Messenger selbst. Beim Starten der Anwendung (oft geschieht dies direkt mit der Anmeldung am Arbeitsplatzrechner) wird eine Verbindung zum Vermittlungs-Server aufgebaut. Der Verbindungsaufbau wird somit zunächst aus dem abgeschotteten Unternehmens- oder Behörden-Netz heraus in Richtung Internet initiiert. Hierbei nutzen einige Implementierungen die auf den Firewalls zum Browsen im Intenet freigeschalteten Ports und Protokolle für HTTP bzw. HTTPS über Tunnellungsmechanismen. Anschließend hält der Instant Messenger seine Verbindung durchgehend offen, sodass auch ein Dateneingang (z. B. Internet-Anruf) über den Vermittlungsserver von außen in das abgeschottete Netz hinein erfolgen kann. Diese Vermittlung-Server im Internet unterstehen nicht der eigenen Kontrolle und liegen häufig auch außerhalb des Geltungsbereichs deutschen Datenschutzrechts. Einige Systeme benutzen sogenannte Peer-to-Peer Technologien zur Datenübertragung, die einen Arbeitsplatzrechner, unbemerkt durch dessen Benutzer, zu einem lokalen Verteiler umfunktionieren können. So findet selbst im "Leerlauf" des Instant Messengers eine ständige Übertragung (z. B. von Status- und Vermittlungsdaten) statt. Wenn man berücksichtigt, dass Instant-Messaging-Software bereits Ziel von erfolgreichen Attacken wurde, während deren beständiger Datenverkehr zum Internet nur schwer durch technische Maßnahmen von einem Fehlverhalten unterscheidbar ist, wird das Sicherheitsrisiko überdeutlich.

Zu Peer-to-Peer Kommunikationsanwendungen und Internet-Telefonie beantwortete das CERT NRW verstärkt konkrete Beratungsanfragen und verbreitete über seinen internen Warnund Informationsdienst auch entsprechende Handreichungen. Einzige Empfehlung für Behörden und Einrichtungen, die den Wunsch haben, solche Technologien einzusetzen, kann hier nur sein, die komplette Vermittlungsinfrastruktur für Instant Messaging, Video- oder Voice-Dienste innerhalb eines gesicherten Netzes zu betreiben, jedoch keine generelle Öffnung der Client-Anwendungen zum Internet zuzulassen.

#### **Fazit**

Das gegenwärtige Zeitalter der Informationsgesellschaft ist geprägt durch seine beständig steigenden Anforderungen an Kommunikationsmittel. Dies zu bewältigen erfordert komplexe Informationstechnologien und deren teilweise Öffnung hin zu öffentlichen Netzwerkinfrastrukturen. Eine völlige Abschottung wäre weder praktikabel noch wünschenswert. Je vielschichtiger und vielseitiger jedoch moderne IT-Systeme werden, desto mehr potenzielle Angriffspunkte eröffnen sie. Schutzsysteme werden zwar parallel zur akuten Gefährdungslage weiterentwickelt, stehen jedoch zwangsläufig immer einen Schritt hinter der Bedrohung auf die sie reagieren sollen. Auch wenn Firewalls, Intrusion Detection, Malware-Schutz und (z. T. mehrstufige) Viren-Scanner mittlerweile Standard sind, finden Angreifer in diesem ewigen Igel-und-Hase-Spiel immer wieder Wege, die Sicherheitsmaßnahmen zu umgehen. Schutzmaßnahmen und Vorbeugung haben daher vor dem Hintergrund der wachsenden Bedrohung hohe Bedeutung. Als zentrale Anlaufstelle bietet das CERT NRW der Landesverwaltung hier wichtige Unterstützungsleistungen (www.lds.nrw.de/ wl/wl\_certNRW.html sowie im Landesverwaltungsnetz unter lv.cert.nrw.de).

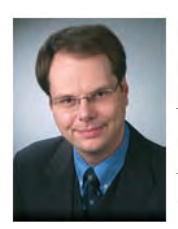

*Dr. Olaf Nowaczyk Tel.: 0211 9449-3361 E-Mail: olaf.nowaczyk @lds.nrw.de*

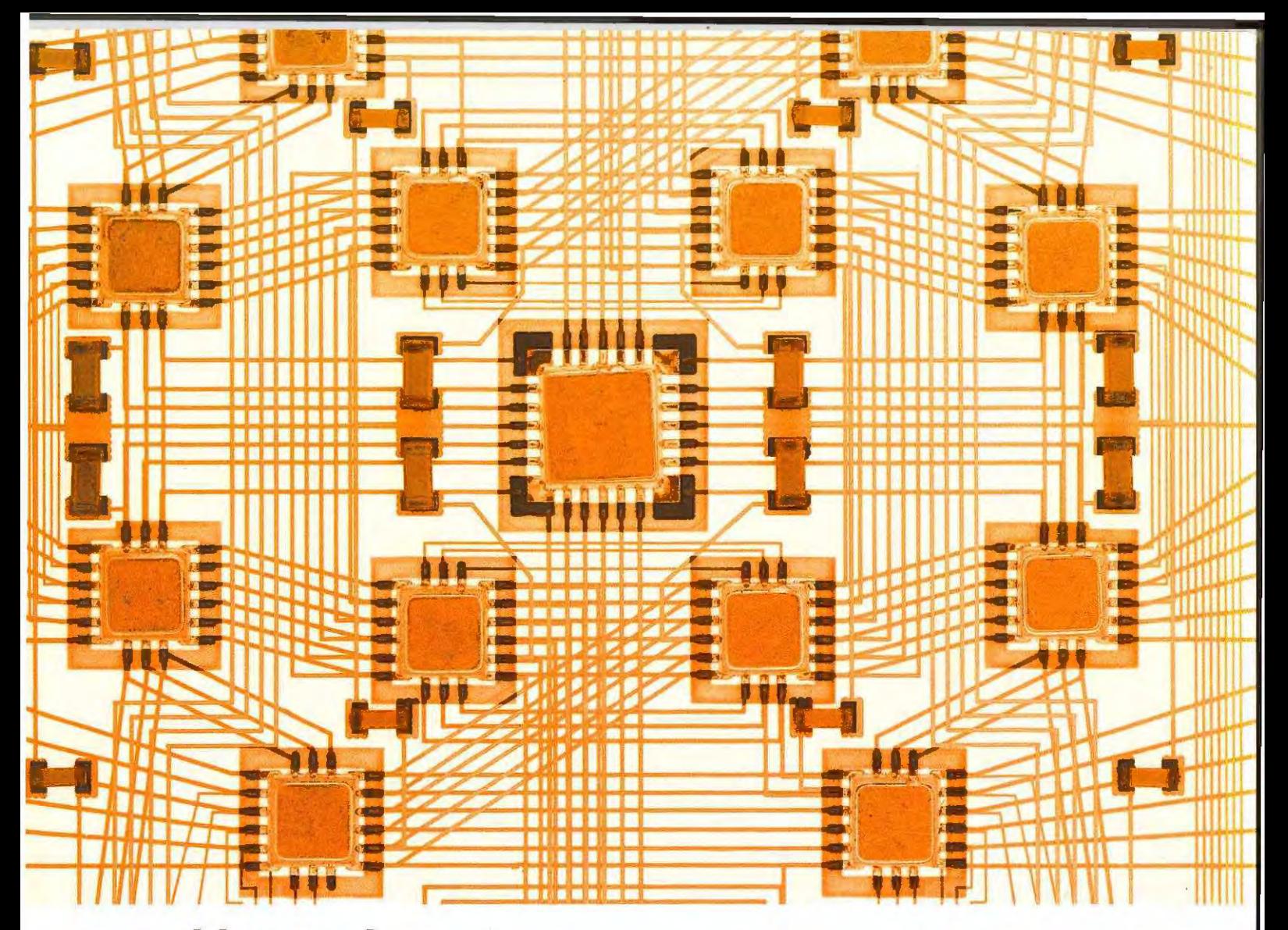

# www.lds.nrw.de

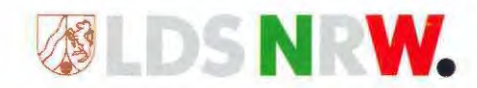